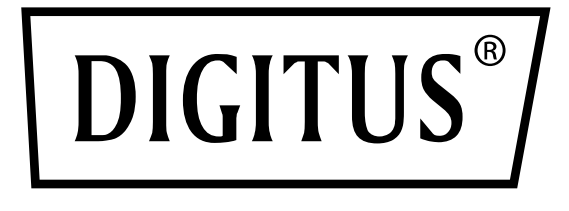

# **L2 Managed Switches**

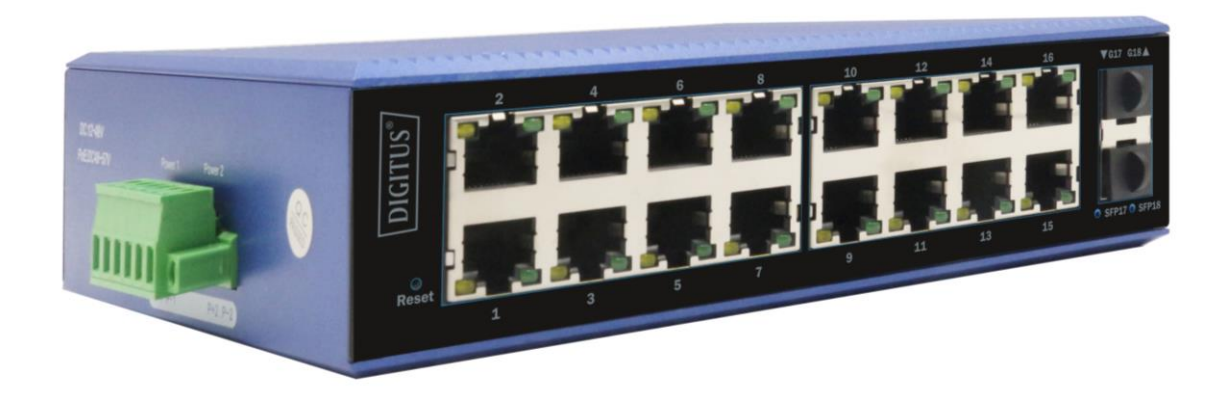

## **CLI Manual**

DN-651151 & DN-651155 DN-651156 & DN-651157 DN-651158 & DN-651159

## **Table of Contents**

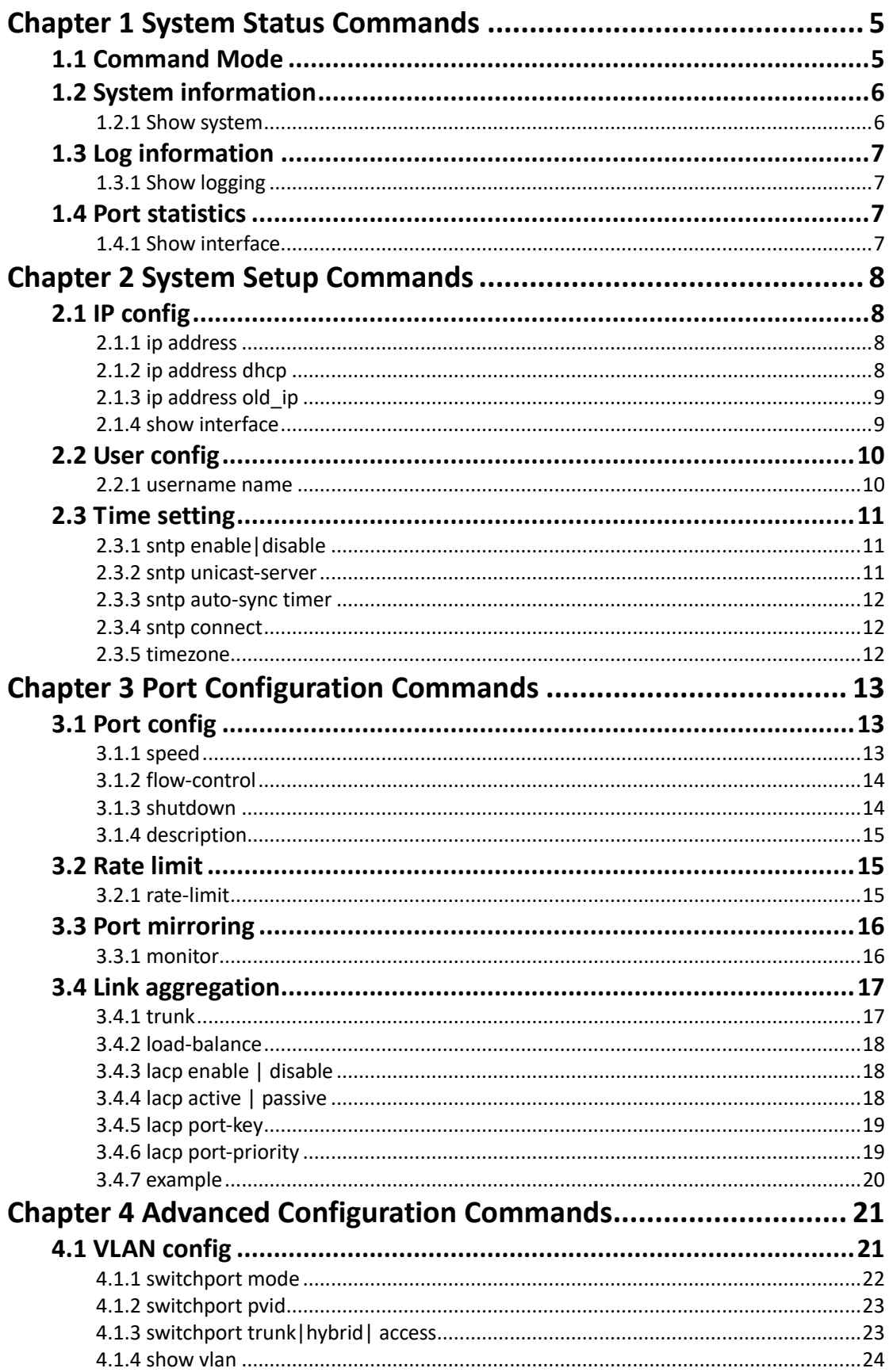

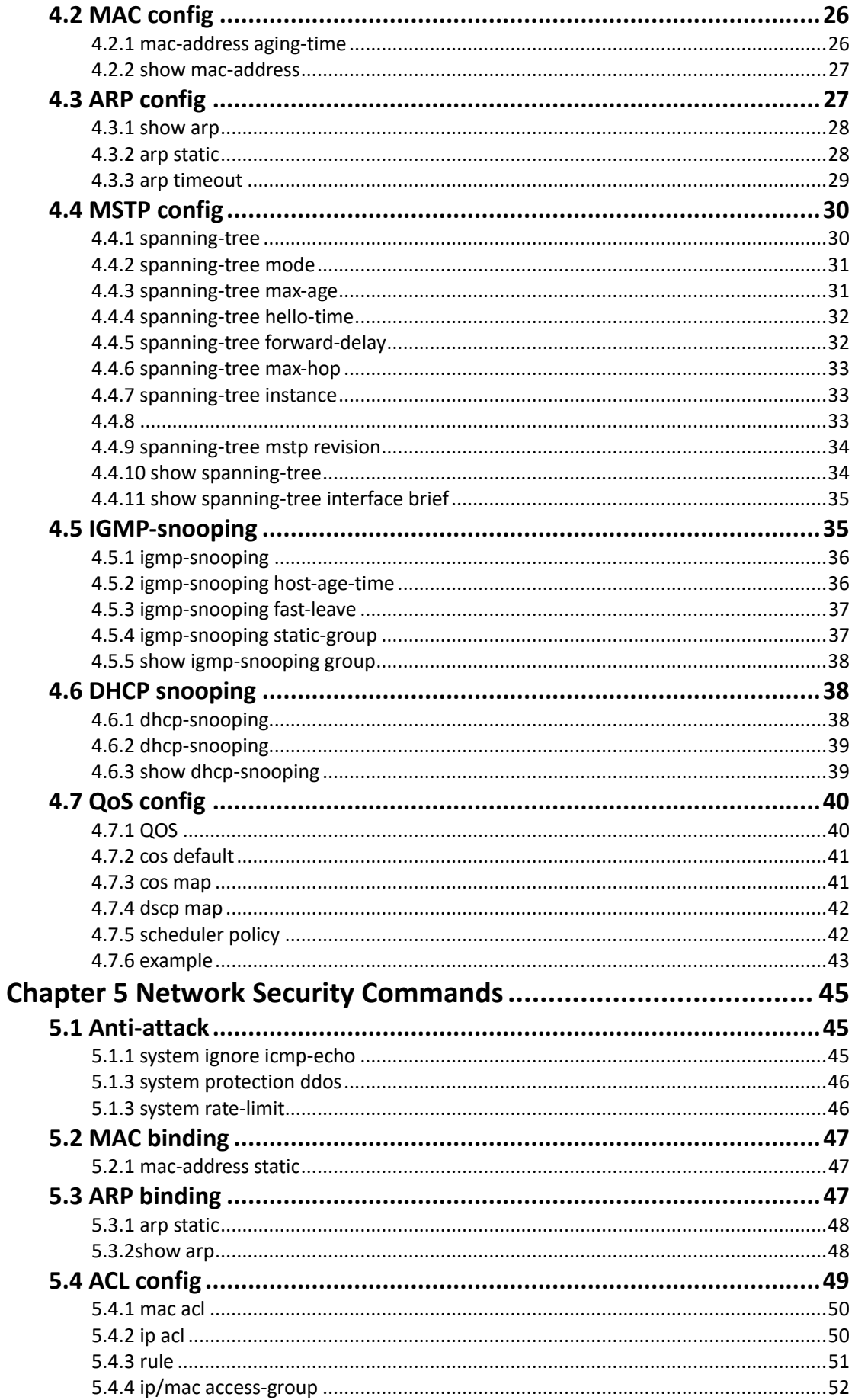

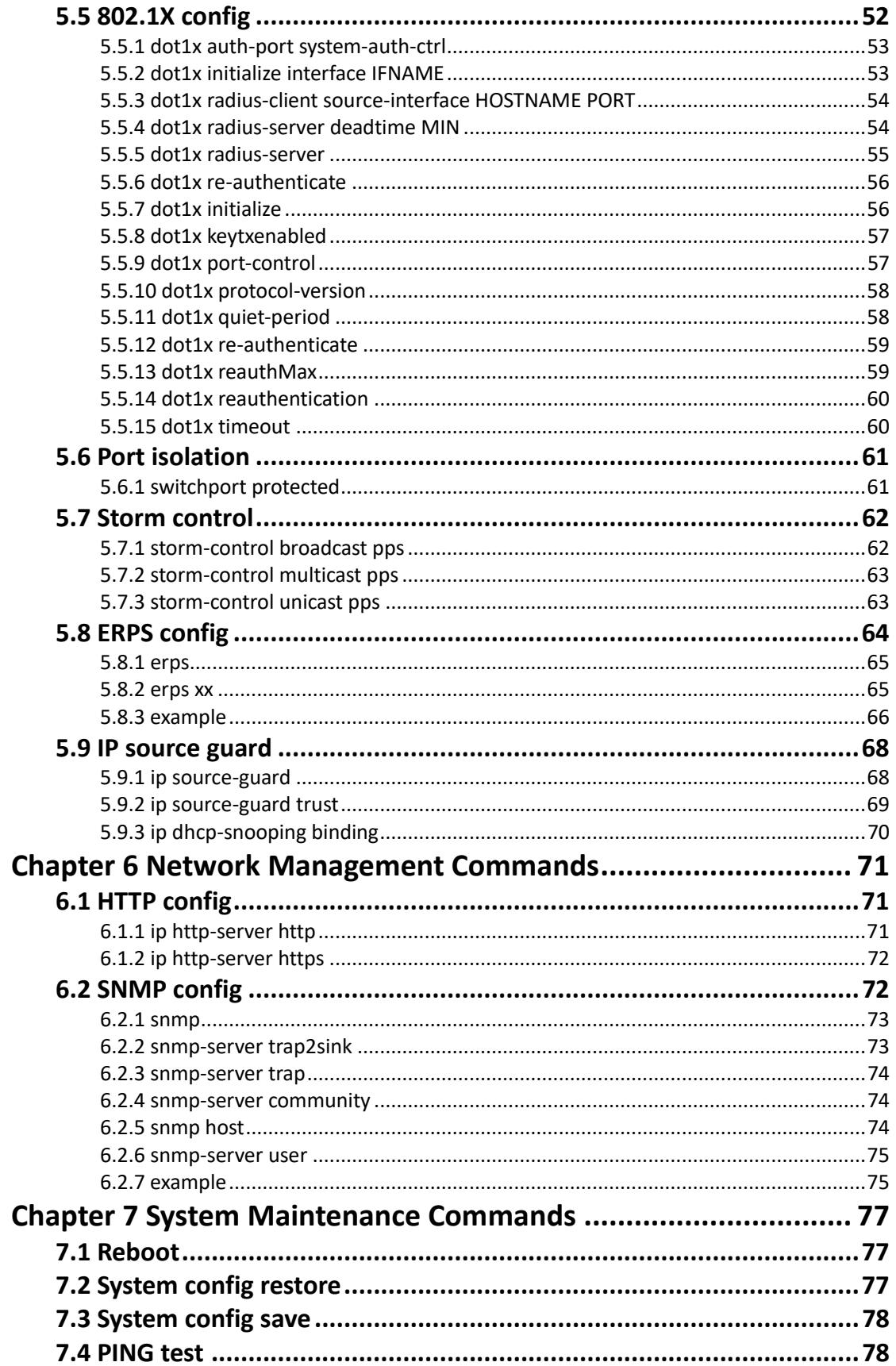

## <span id="page-4-0"></span>**Chapter 1 System Status Commands**

### <span id="page-4-1"></span>**1.1 Command Mode**

### **Command description**

How to enter and exit various mode states (privileged mode, global mode, interface mode, etc.)

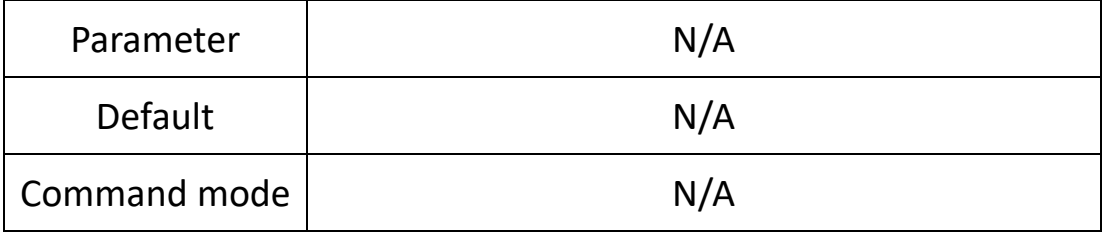

**eg.**

<span id="page-4-2"></span>Switch Login: admin password: admin (hide) Switch> // enter user mode Switch>enable Switch# // enter privileged mode Switch# configure terminal Switch (config) # exit Switch# // enter global mode, exit to exit global mode and return to privileged mode Switch# configure terminal Switch (config) # interface G1 Switch (config-if) # exit Switch (config) # // in global mode, enter G1 interface mode, exit to exit interface mode

## **1.2 System information**

This module can query software version, compilation time, device name, device serial number, mac address, CPU utilization, memory utilization, current system time and other information.

### <span id="page-5-0"></span>**1.2.1 Show system**

### **Command description**

This command can query software version, compilation time, device name, device serial number, mac address, etc.

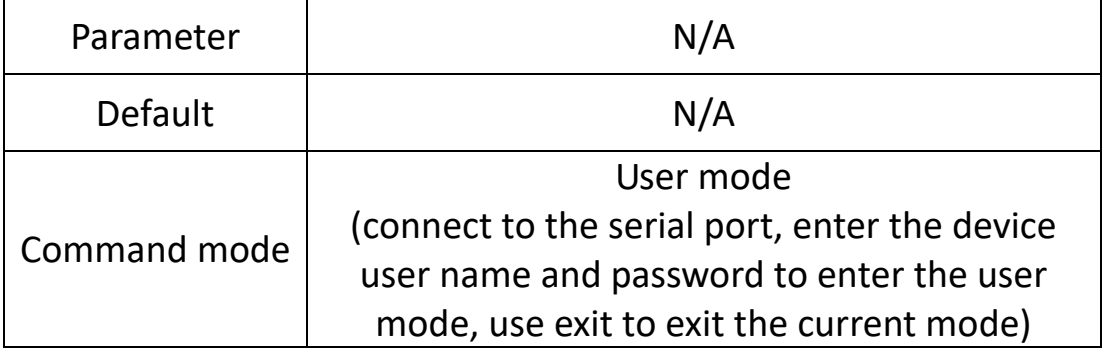

**eg.**

Switch Login: admin

password: admin (Password is hidden)

Switch> show system

<span id="page-5-1"></span>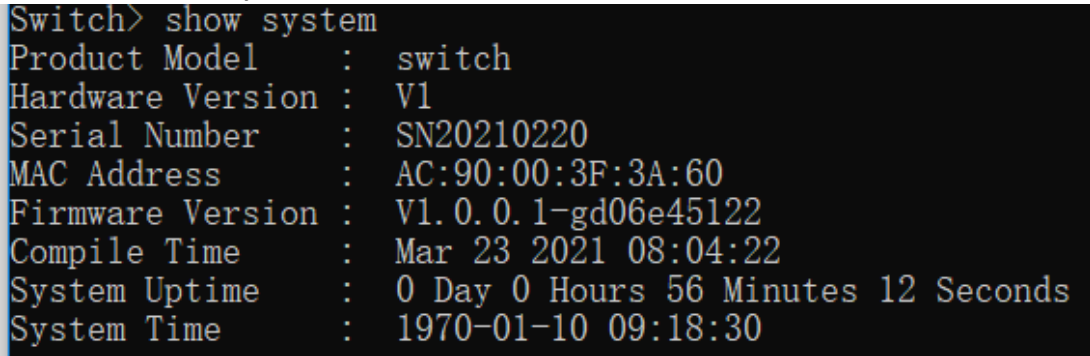

## **1.3 Log information**

This module can view some system log information during the operation of the device, which is convenient for maintenance personnel to analyze problems.

### <span id="page-6-0"></span>**1.3.1 Show logging**

### **Command description**

View the current log information of the switch

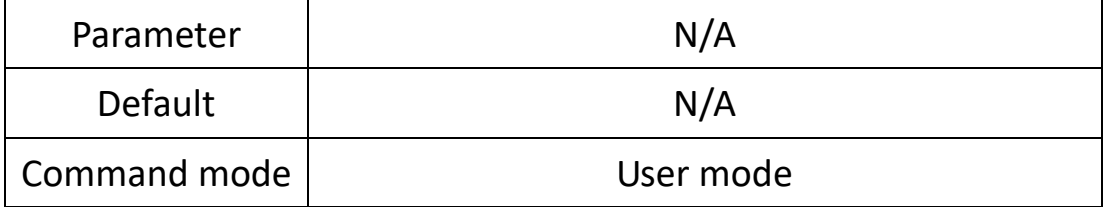

**eg.**

Switch> show logging

### <span id="page-6-1"></span>**1.4 Port statistics**

In the port statistics module, you can view the number of packets sent/received by the global port, the number of bytes, and the number of packets filtered by the port.

### <span id="page-6-2"></span>**1.4.1 Show interface**

### **Command description**

View switch port statistics

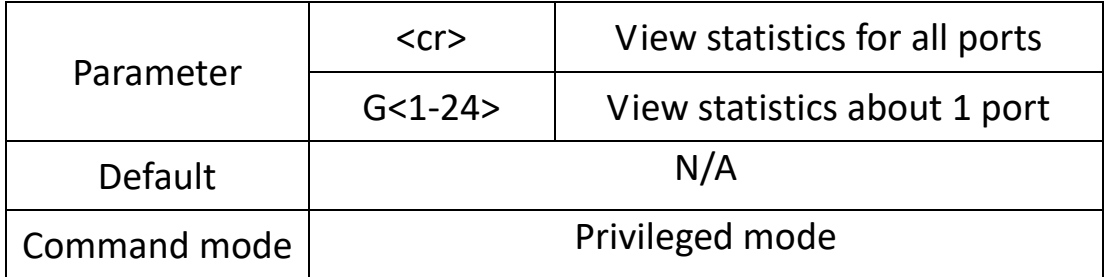

**eg.**

Switch# show interface G1

```
Switch# show interface G1
G1 is down
    L 1s down<br>Hardware address is AC-90-10-42-6A-D7<br>Media type is MEDIUM_COPPER, loopback not set<br>Autonegotiation enable, Flow control is off<br>Speed: 1000, Duplex-half, Max frame size: 1518<br>Ifindex: 0x2000001<br>Port link-type: ac
     Port link-type: access, PVID is 1
Switch# |
```
## **Chapter 2 System Setup Commands**

## <span id="page-7-0"></span>**2.1 IP config**

### **IP configuration commands are**:

ip address ip address dhcp ip address old\_ip A.B.C.D/M new\_ip A.B.C.D/M Show ip interface **Note:** A.B.C.D/M, format example: 192.168.1.1/24 The ip configuration module can add, modify or view the interface ip information of the switch;

### <span id="page-7-1"></span>**2.1.1 ip address**

### **Command description**

Configure the ip as A.B.C.D/M

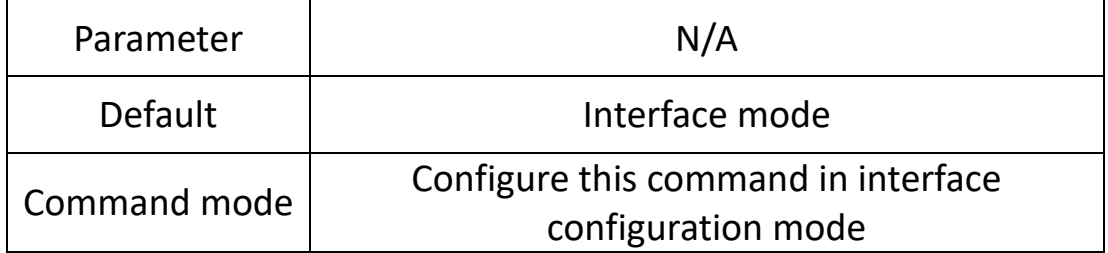

**eg.**

Switch (config) # interface eth0

<span id="page-7-2"></span>Switch (config-vif) #ip address 192.168.100.1/24 Switch (config-vif) #no ip address 192.168.100.1/24

### **2.1.2 ip address dhcp**

### **Command description**

Configure the port ip as the automatic acquisition method (the dhcp server in the network will assign a dynamic ip to the switch port) no ip address dhcp, Indicates that the ip of the disabled interface is obtained automatically

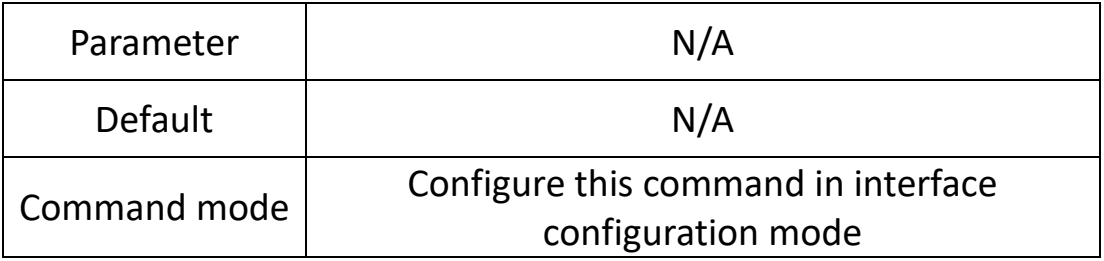

**eg.**

Switch (config) # interface eth0 Switch (config-vif) #ip address dhcp Switch (config-vif) #no ip address dhcp

### <span id="page-8-0"></span>**2.1.3 ip address old\_ip**

### **Command description**

ip address old\_ip A.B.C.D/M new\_ip A.B.C.D/M Modify the ip configuration of the interface (modify old\_ip to new ip)

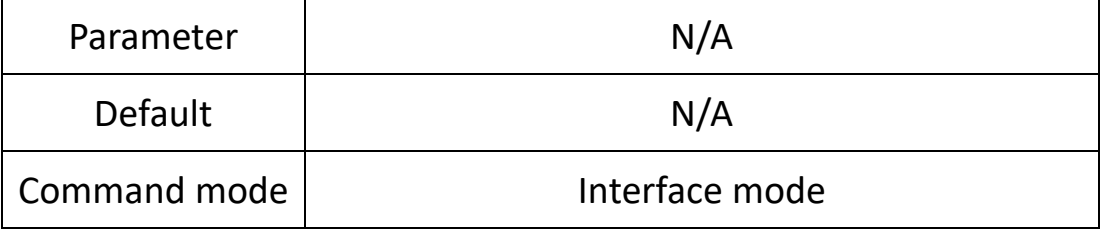

**eg.**

Switch (config) # interface eth0

Switch (config-vif) #ip address old ip 192.168.255.1/24 new ip 192.168.10.1/24

### <span id="page-8-1"></span>**2.1.4 Show interface**

### **Command description**

View the ip configuration of the interface

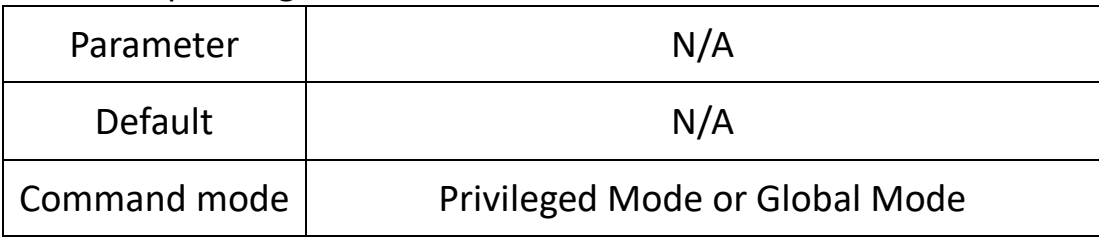

**eg.**

Switch (config) #show interface eth0

switch#show interface eth0

```
Switch<config># sho interface eth0
Interface eth0 is up, line protocol is up
                  1 last: Wed, 11 May 2022 00:24:11 +0800
  Link ups:
 Link downs:
                 0 last: (never)
 v \mathbf{r} \mathbf{f}: 0
  index 3 metric 0 mtu 1500
  flags: < UP, BROADCAST, RUNNING, MULTICAST>
  Type: Ethernet
 HWaddr: ac:90:10:42:6a:d6
  inet 192.168.10.120/24 broadcast 192.168.10.255
  inet6 fe80::fe01/64
```
## <span id="page-9-0"></span>**2.2 User config**

### **User configuration commands are:**

Username

Show user

Note: name means username, up to 32 characters; passwd means password, up to 32 characters;

### <span id="page-9-1"></span>**2.2.1 Username name**

### **Command description**

Username name password passwd

Change a user's password

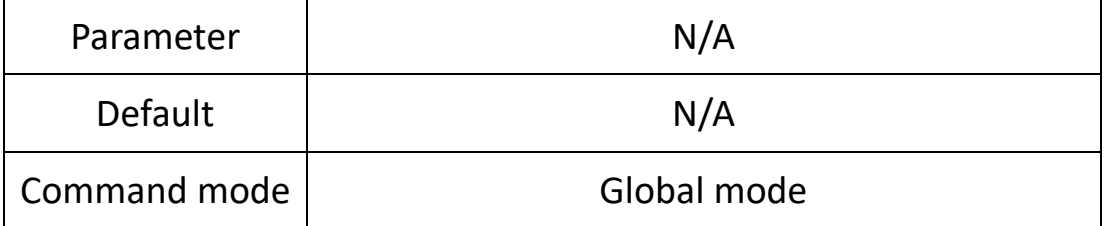

**eg.**

Switch (config) #username admin password simple 123456

// modify user: admin, password: 123456,

Show user

Command description

View all current user configuration information of the switch;

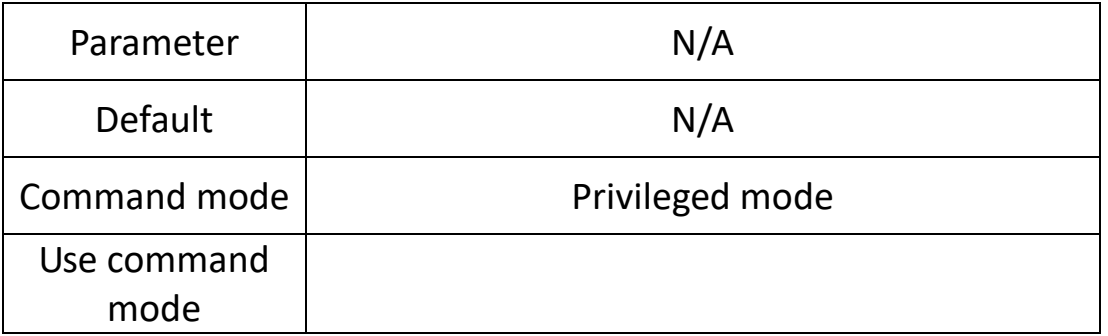

**eg.**

<span id="page-9-2"></span>Switch # show user

## **2.3 Time setting**

### **The configuration commands are:**

sntp enable|disable sntp unicast-server sntp auto-sync timer sntp connect sntp timezone This feature enables the switch to automatically synchronize the network time

### <span id="page-10-0"></span>**2.3.1 sntp enable|disable**

### **Command description**

sntp enable, enable ntp function; sntp disable, disable ntp function;

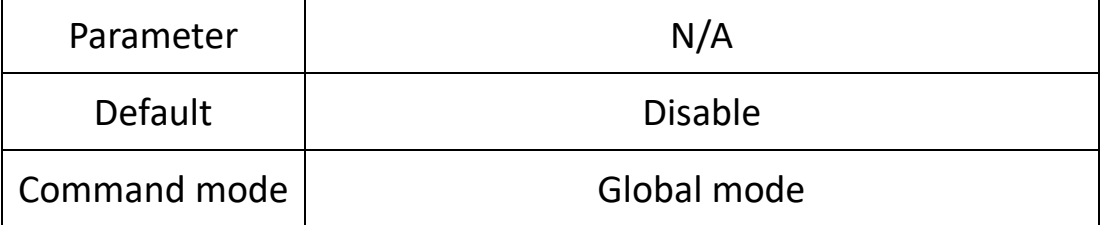

#### **eg.**

Switch (config) #sntp enable Switch (config) #sntp disable

### <span id="page-10-1"></span>**2.3.2 sntp unicast-server**

### **Command description**

sntp unicast-server A.B.C.D

Configure sntp server address

No sntp unicast-server A.B.C.D,To delete an ntp server address

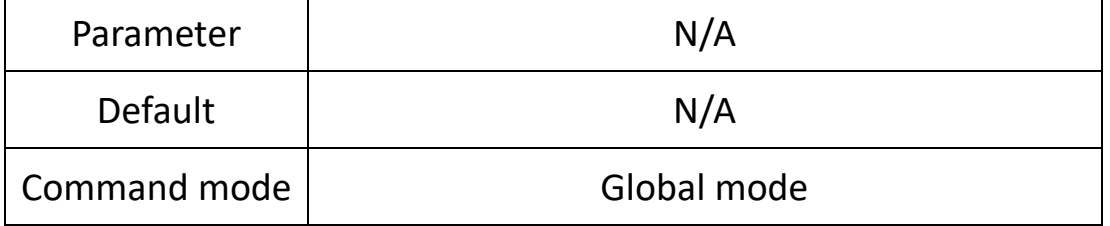

**eg.**

Switch (config) #sntp unicast-server 210.21.196.6

### <span id="page-11-0"></span>**2.3.3 sntp auto-sync timer**

### **Command description**

Configure sntp synchronization interval

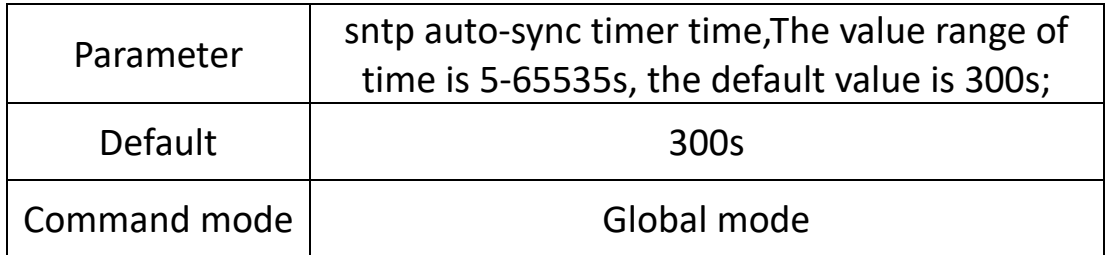

**eg.**

Switch (config) #sntp auto-sync timer 5

### <span id="page-11-1"></span>**2.3.4 sntp connect**

### **Command description**

sntp connect A.B.C.D

Use this command to select the current sntp server to connect to.

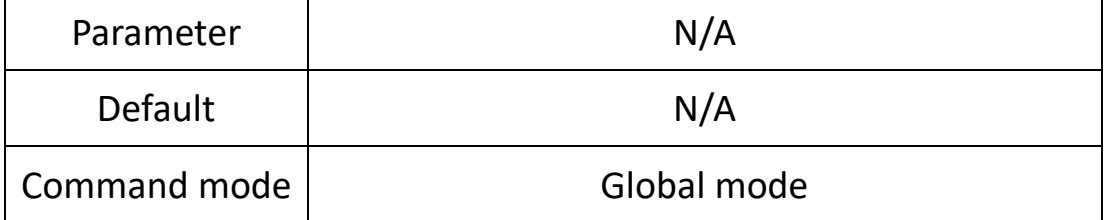

### **eg.**

Switch (config) #sntp connect 210.21.196.6

### <span id="page-11-2"></span>**2.3.5 timezone**

### **Command description**

Switch (config) # timezone

Use this command to select the time zone of the region where the current switch is located

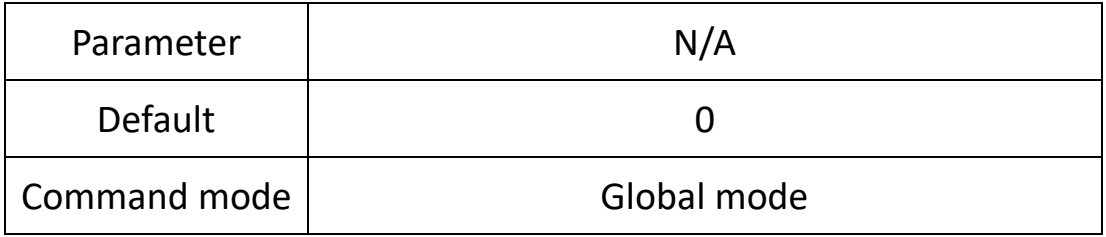

### **eg.**

Switch (config) # timezone UTC-8

// Modify the time zone to UTC-8

## <span id="page-12-0"></span>**Chapter 3 Port Configuration Commands**

## <span id="page-12-1"></span>**3.1 Port config**

### **The port configuration commands are:**

- Duplex
- Speed

Flow-control

Shutdown

Description

This module configures various basic parameters related to switch ports. The basic parameters of the port will directly affect the way the port works.

### <span id="page-12-2"></span>**3.1.1 Speed**

### **Command description**

Speed {10-(auto/full) | 100-(auto/full/half) | 1000-(auto,full,half)|10000|auto } Set the port speed and duplex mode

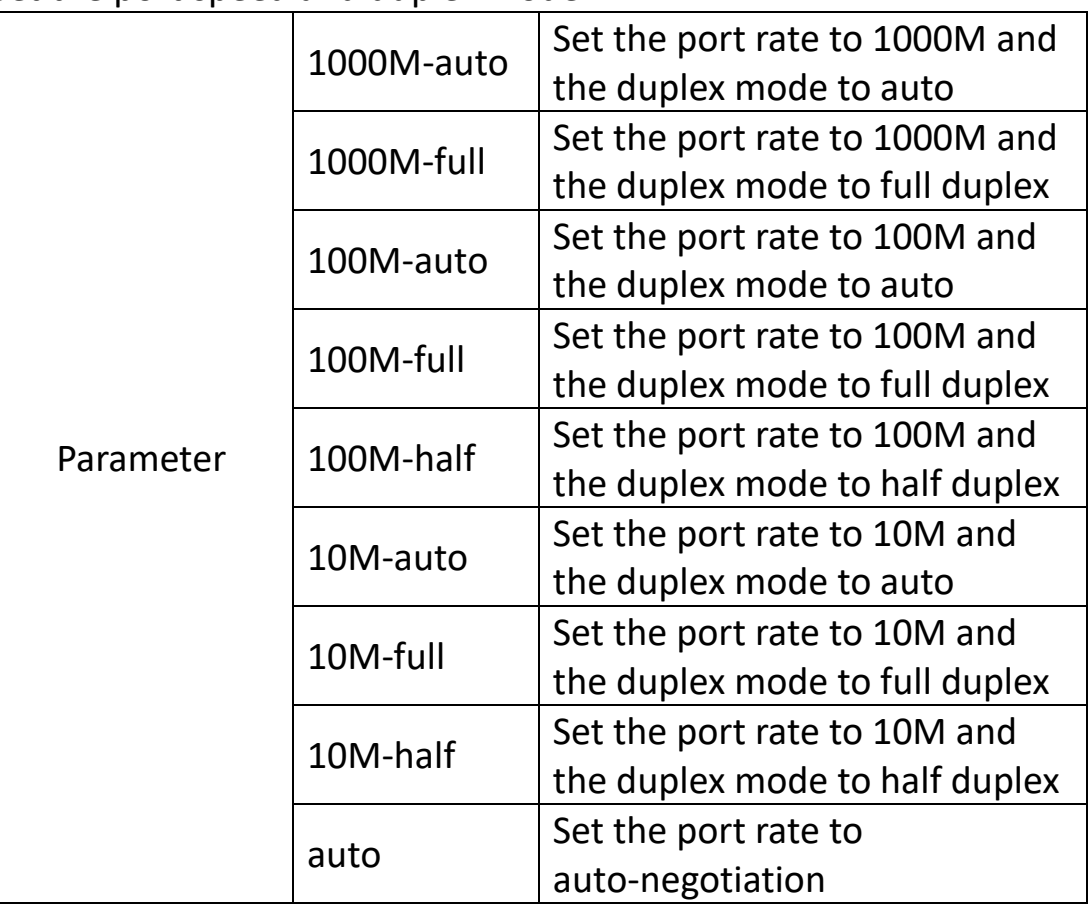

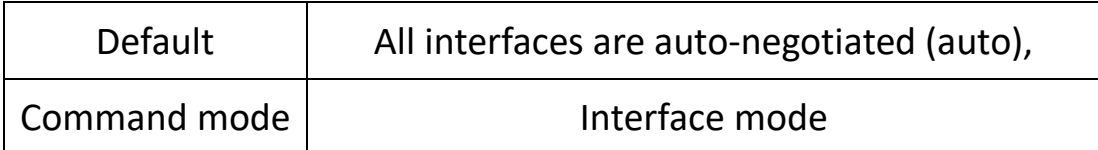

### **eg.**

Set the port rate of G1 to 100M full duplex. Switch (config) # interface G1 Switch (config-if) # speed 100M-full

### <span id="page-13-0"></span>**3.1.2 flow-control**

### **Command description**

flowctrl

No flowctrl

### Configure the flow control function of the port.

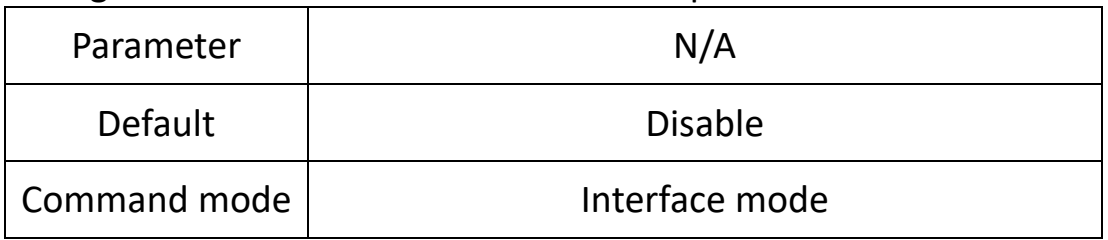

#### **eg.**

Enable the flow control function of the port. Switch (config-if) # flowctrl

### <span id="page-13-1"></span>**3.1.3 Shutdown**

### **Command description**

Shutdown

No shutdown

Configure the opening and closing of ports.

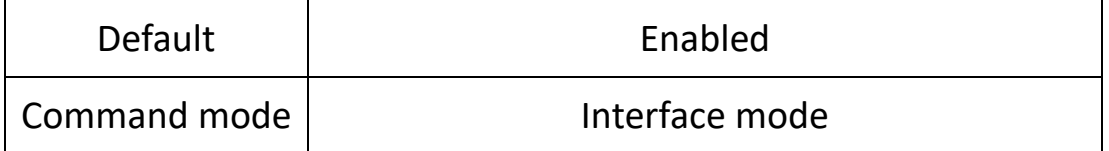

**eg.**

Disable port Switch (config-if) # shutdown

### <span id="page-14-0"></span>**3.1.4 Description**

### **Command description**

Configure the description information of the port for easy management (composed of letters, numbers and underscores).

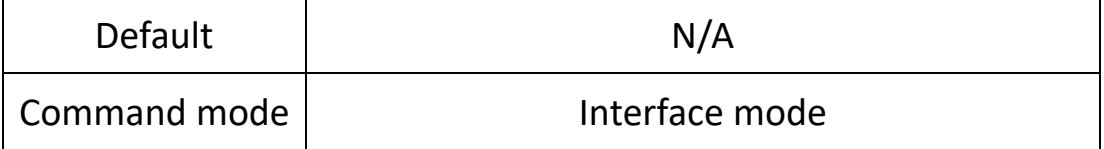

### **eg.**

```
Switch (config-if) # description A1
```
### <span id="page-14-1"></span>**3.2 Rate limit**

The rate limiting policy of the port can be configured to limit the rate of all data packets entering and leaving the port.

### <span id="page-14-2"></span>**3.2.1 rate-limit**

### **Command description**

Rate-limit {1-10000000} {1-65535} {1-10000000} {1-65535}

No rate-limit

Configure the port egress/ingress rate limit function, use the no form, and the port returns to the Default setting.

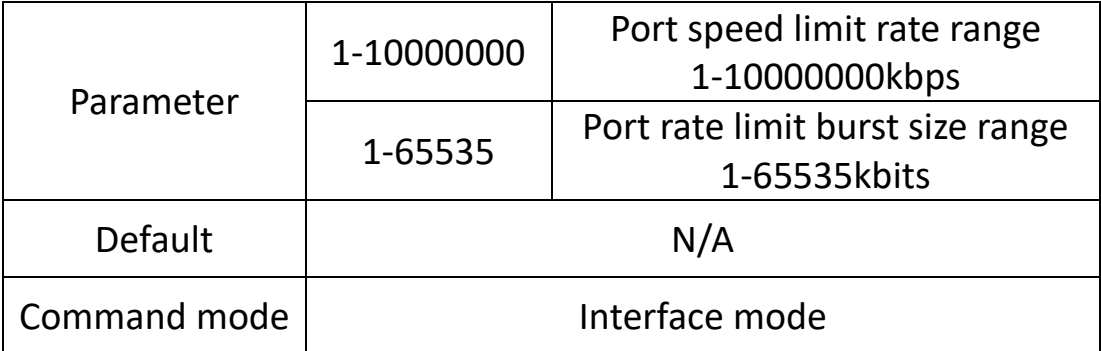

**eg.**

The export speed limit is 10000kbps, the burst size is 1000kbits, and the entrance is not limited

<span id="page-14-3"></span>Switch (config-if) # rate-limit 10000 1000 0 0

## **3.3 Port mirroring**

Port mirroring is also called port monitoring. Port monitoring is a data packet acquisition technology. By configuring the switch, the data packets of one or several ports (mirror source ports) can be copied to a specific port (mirror destination port). There is an installation on the mirror destination port. The host computer with data packet analysis software is used to analyze the collected data packets, so as to achieve the purpose of network monitoring and troubleshooting.

### <span id="page-15-0"></span>**3.3.1 Monitor**

### **Command description**

Mirror to <IFNAME> Mirror sources direction {both | egress | ingress } No mirror

To configure the port mirroring function, use the no form of this command to delete the mirroring settings

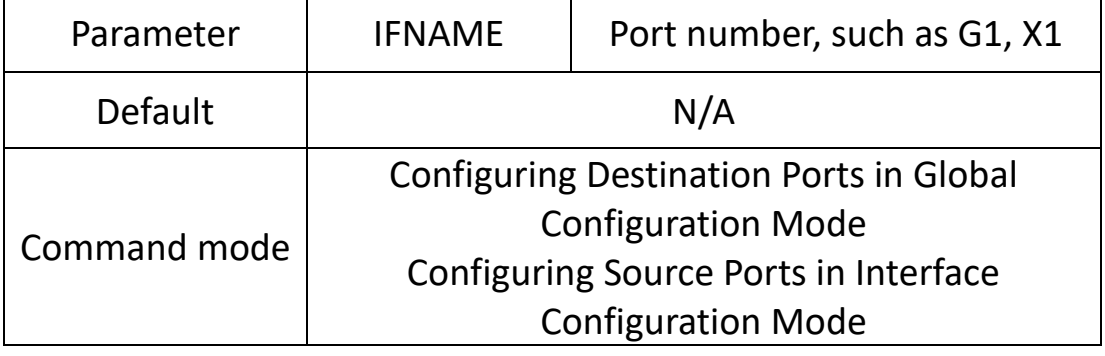

**eg.**

Configure the destination port as G3 and the source ports as G1 and G2.

Switch (config) # monitor to G3

Switch (config) # interface G1

Switch (config-if) # mirror source direction both

Switch (config-if) #exit

Switch (config) # interface G2

<span id="page-15-1"></span>Switch (config-if) # mirror source direction both

## **3.4 Link aggregation**

### **The port static aggregation configuration commands are:**

Trunk

The configuration commands for port dynamic aggregation are: lacp enable | disable

lacp active | passive

lacp key

lacp port-priority

Link aggregation is to form multiple physical ports of a switch into a logical port, and multiple links belonging to the same aggregation group can be regarded as a larger bandwidth logical link.

Link aggregation can realize the sharing of communication traffic among the member ports in the aggregation group to increase the bandwidth. At the same time, each member port of the same aggregation group is backed up dynamically with each other, which improves the reliability of the link.

Member ports belonging to the same aggregation group must have the same configuration. These configurations mainly include STP, QoS, VLAN, port attributes, MAC address learning, ERPS configuration, loop Protect configuration, mirroring, 802.1x, IP filtering, Mac filtering, Port isolation, etc.

### <span id="page-16-0"></span>**3.4.1 Trunk**

### **Command description**

Interface trunk [aggregation group ID] Configure aggregation groups.

Trunk [aggregation group ID]

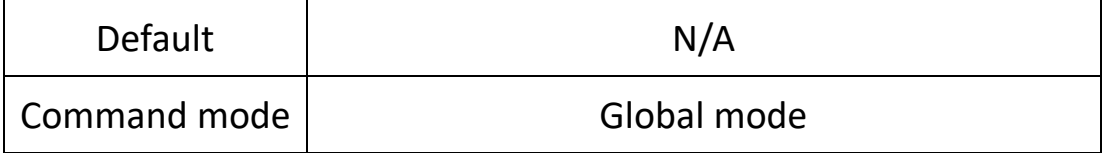

**eg.**

<span id="page-16-1"></span>Switch (config) # interface trunk 1 Switch (config) # interface G1 Switch (config-if) # trunk 1

### **3.4.2 load-balance**

### **Command description**

Trunk load-balance (Set the load balancing mode for static aggregation)

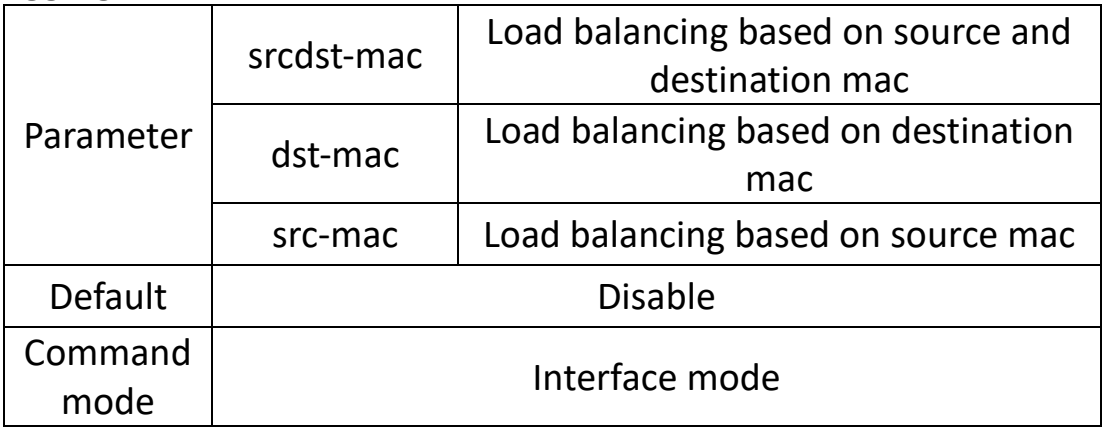

### **eg.**

Set load balancing mode to source-destination mac Switch (config) # trunk load-balance both-mac

### <span id="page-17-0"></span>**3.4.3 Lacp enable | disable**

### **Command description**

lacp enable, Configuring Port Dynamic Aggregation Enable lacp disable, Disable port Dynamic Aggregation

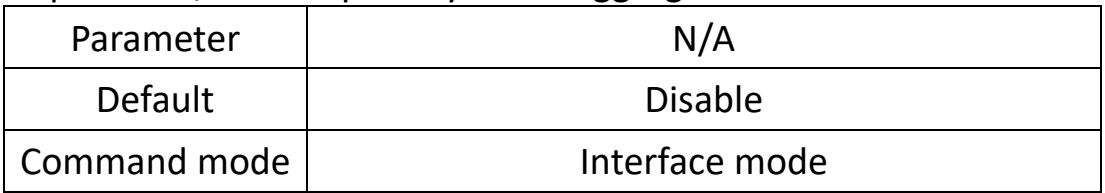

### **eg.**

Switch (config-if) # lacp disable

### <span id="page-17-1"></span>**3.4.4 lacp active | passive**

### **Command description**

lacp activity-mode active, Set the port to active state

lacp activity-mode passive, Set the port to passive state

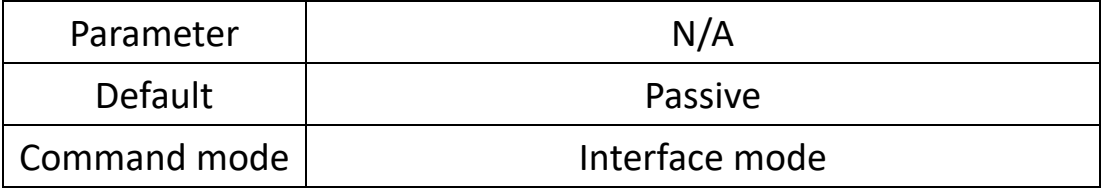

eg.

Switch (config-if) # lacp activity-mode active

### <span id="page-18-0"></span>**3.4.5 lacp port-key**

### **Command description**

Lacp key, which refers to the management key value of the dynamic aggregation port, is one of the identifiers that the port can add to an aggregation group. An operation key generated by the LACP protocol according to the port configuration (that is, rate, duplex, basic configuration, and management key). For a dynamic aggregation group, members of the same group must have the same operation key for successful aggregation.

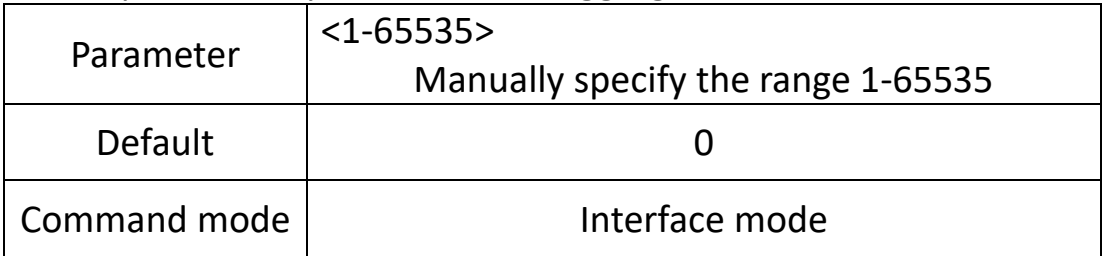

**eg.**

Switch (config) # interface G1 Switch (config-if) # lacp port-key 100

### <span id="page-18-1"></span>**3.4.6 lacp port-priority**

### **Command description**

lacp port-priority <1-32768> , Configure lacp port priority

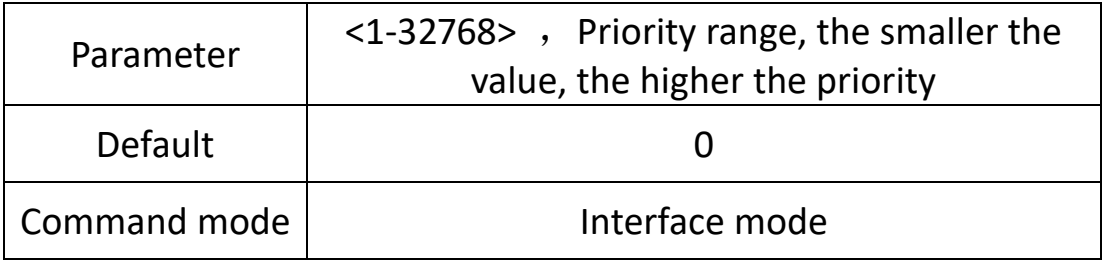

**eg.**

<span id="page-18-2"></span>Switch (config) # interface G1 Switch (config-if) # lacp port-priority 100

### **3.4.7 Example**

Use link aggregation to increase device cascading port bandwidth and implement load balancing based on source and destination MAC addresses

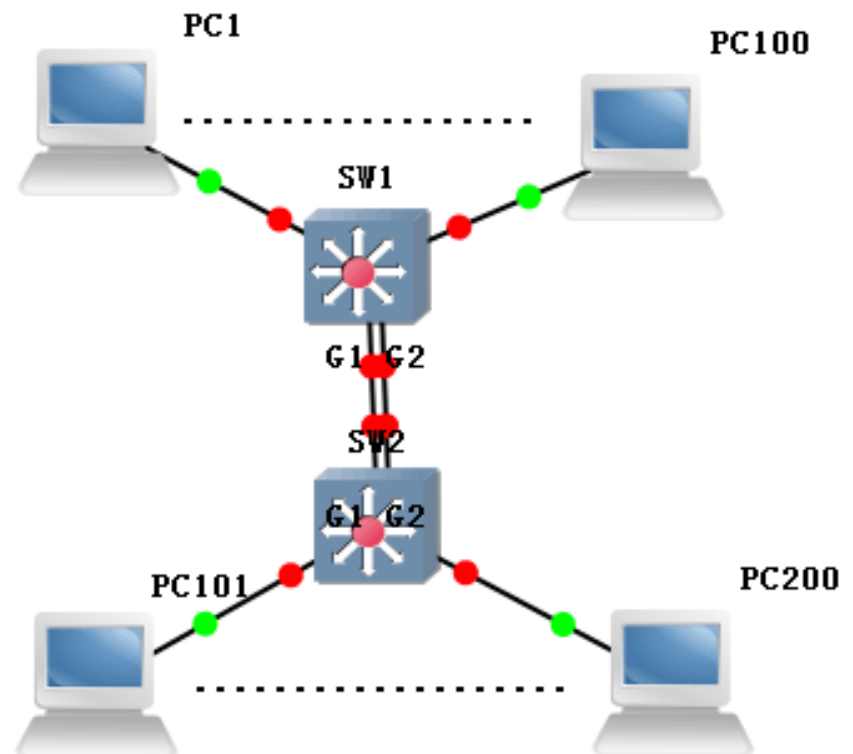

### **SW1/SW2:**

Switch # configure terminal

Switch (config) #trunk load-balance both-mac

Switch (config) # interface G1

Switch (config-if) # trunk 1

Switch (config-if) # exit

Switch (config) # interface G2

Switch (config-if) # trunk 1

### **Phenomenon**

After aggregation, the two links form a logical link, which doubles the bandwidth and performs load balancing according to the source or destination MAC address. Communication is interrupted.

## <span id="page-20-0"></span>**Chapter 4 Advanced Configuration Commands**

### <span id="page-20-1"></span>**4.1 VLAN config**

**Vlan configuration commands are:** Switch port mode Switch port pvid Switch port trunk|hybrid| access Show vlan

Ethernet is a shared communication medium based on CSMA/CD (Carrier Sense Multiple Access with Collision Detection) technology. A local area network built with Ethernet technology is both a collision domain and a broadcast domain. When there are a large number of hosts in the network, it will lead to serious conflicts, flooding of broadcasts, significant performance degradation, and even network unavailability. By deploying bridges or Layer 2 switches in the Ethernet, serious conflicts can be resolved, but broadcast packets cannot be isolated. In this case, the VLAN (Virtual Local Area Network, virtual local area network) technology appears, which can divide a physical LAN into multiple logical LANs—VLANs. Hosts in the same VLAN can communicate with each other directly, but hosts in different VLANs cannot communicate with each other directly. In this way, broadcast packets are limited to the same VLAN, that is, each VLAN is a broadcast domain.

### **The advantages of VLAN are as follows:**

1) Improve network performance. The broadcast packet is limited to the VLAN, so as to effectively control the broadcast storm of the network, save the network bandwidth, and thus improve the network processing capacity.

2) Enhance network security. Devices in different VLANs cannot access each other, and hosts in different VLANs cannot communicate directly. Packets need to be forwarded at Layer 3 through network layer devices such as routers or Layer 3 switches. 3) Simplify network management. The hosts of the same virtual workgroup are not limited to a certain physical range, which simplifies network management and facilitates the establishment of workgroups by people in different areas.

### <span id="page-21-0"></span>**4.1.1 Switch port mode**

### **Command description**

Switch port mode {access | trunk | hybrid} Configure Port Mode

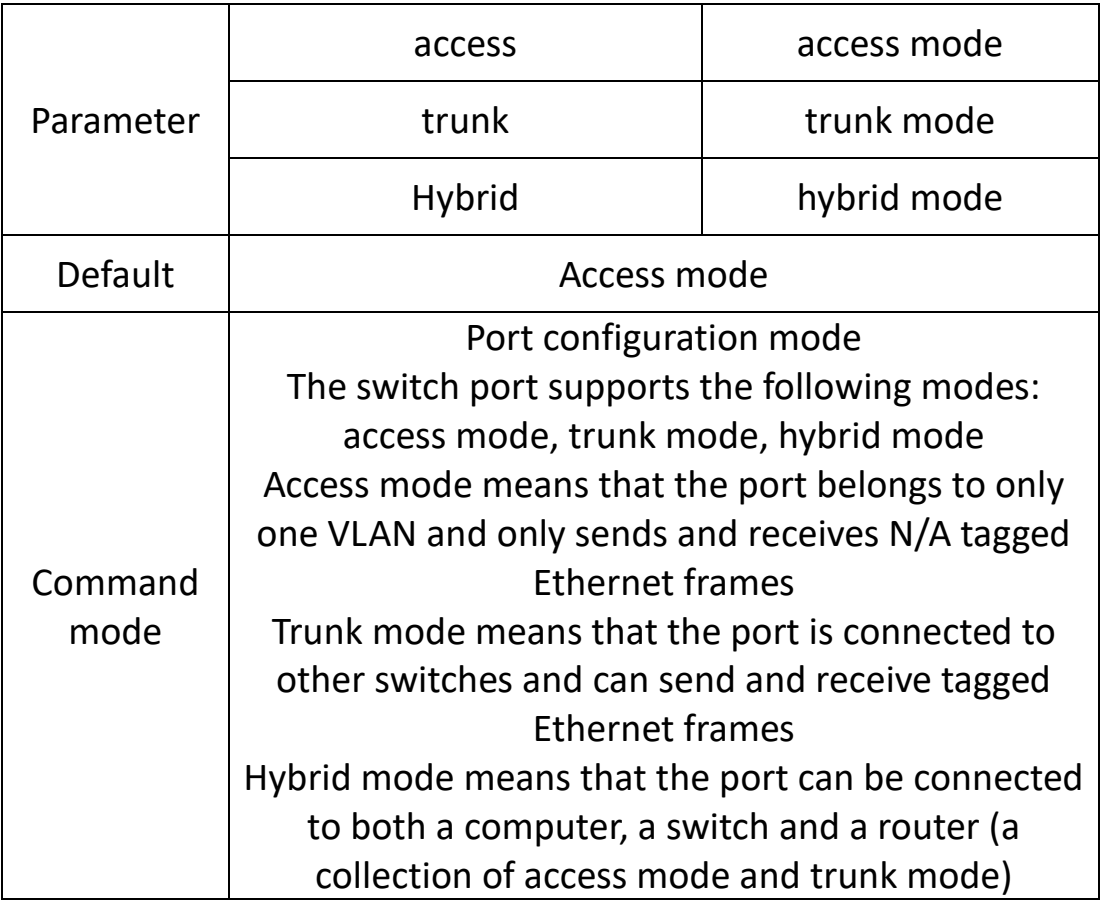

### **eg.**

Configure port in VLAN trunk mode/promiscuous mode/access mode

Switch (config) # interface G1

<span id="page-21-1"></span>Switch (config-if) #switchport mode trunk /hybrid/access

### **4.1.2 Switch port pvid**

### **Command description**

Switch port pvid {vlan-id}

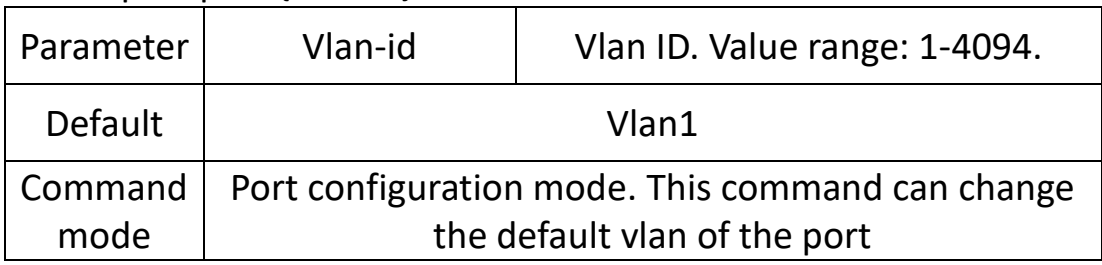

**eg.**

Set the default vlan of the port to vlan2 Switch (config) # interface G1 Switch (config-if) # switchport pvid 2

### <span id="page-22-0"></span>**4.1.3 Switchport trunk|hybrid| access**

### **Command description**

switchport trunk tag {vlan-id} switchport hybrid tag|untag|unpvid {vlan-id} Switchport access {vlan-id}

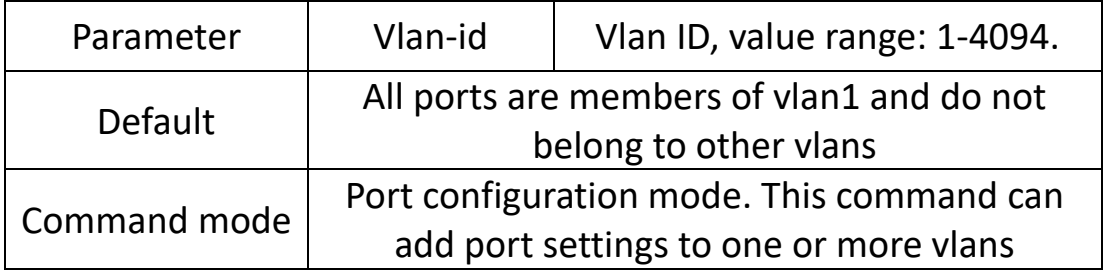

### **eg.**

The following command is to add trunk mode port to one vlan or multiple vlans

Switch (config) # interface G1

Switch (config-if) # switchport mode trunk

Switch (config-if) # switchport trunk tag 2

Switch (config-if) # switchport trunk tag 3-4

The following command is to add a hybrid mode port to one vlan or multiple vlans

Switch (config-if) # switchport mode hybrid

Switch (config-if) # switchport hybrid tag|untag 2

Switch (config-if) # switchport hybrid tag| untag 3-4

<span id="page-22-1"></span>The following command is to add the access mode port to vlan2 Switch (config-if) # switchport access 2

### **4.1.4 Show vlan**

### **Command description**

Show vlan [vlan-id]

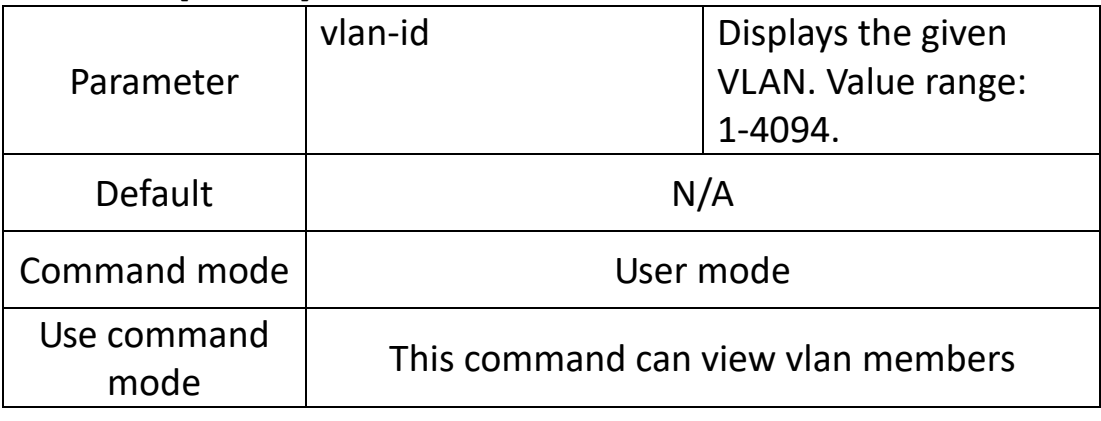

**eg.**

Show all VLAN information

Switch# show vlan all

Vid Status Name Tag\_port Utag\_port

-----------------------------------------

1 static vlan1 G1 G2 G3 G4 G5 G6 G7 G8 G9 G10 G11 G12 G13 G14 G15 G16 G17 G18 G19 G20 G21 G22 G23 G24 G25 G26 G27 G28

2 static vlan2

3 static vlan3

### **4.1.5 Example**

Realize vlan communication across switches (pc1 and pc2 can access normally)

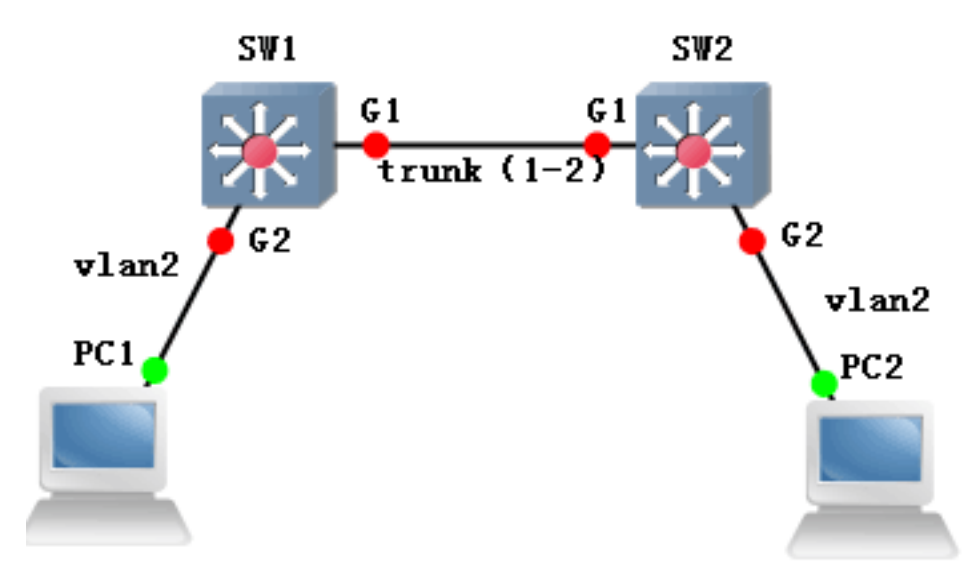

### **SW1/SW2: switch# configure terminal**

Switch (config) # interface G1

Switch (config-if) # switchport mode trunk

Switch (config-if) # switchport trunk tag 2

Switch (config-if) # exit

Switch (config) # interface G2

Switch (config-if) # switchport mode access

Switch (config-if) # switchport access vlan 2

### **Phenomenon**

pc1 (192.168.222.107) and pc2 (192.168.222.94) ping each other

<span id="page-24-0"></span>C:\Users\Administrator>ping 192.168.222.94 正在 Ping 192.168.222.94 具有 32 字节的数据: 192.168.222.94 的回复: '节  $\lim_{n \to \infty}$   $\lim_{n \to \infty}$   $\lim_{n \to \infty}$   $\lim_{n \to \infty}$  $=32$ <sup>Z节=32</sup> 时间<1ms TTL=64 192.168.222.94 的回复: 192.168.222.94 的回复: 3 =32 时间<1ms TTL=64 Ħ 192.168.222.94 的回复:  $\overline{p}$  =32  $\left| \cdot \right|$   $\left| \cdot \right|$   $\left| \cdot \right|$   $\left| \cdot \right|$   $\left| \cdot \right|$   $\left| \cdot \right|$   $\left| \cdot \right|$   $\left| \cdot \right|$   $\left| \cdot \right|$   $\left| \cdot \right|$   $\left| \cdot \right|$   $\left| \cdot \right|$   $\left| \cdot \right|$   $\left| \cdot \right|$   $\left| \cdot \right|$   $\left| \cdot \right|$   $\left| \cdot \right|$   $\left| \cdot \right|$   $\left| \cdot \right|$   $\left| \cdot \right|$ 

## **4.2 MAC config**

The configuration commands are: Mac-address aging-time Show mac-addres

The reason why the switch can directly send data packets to the destination node, instead of sending data packets to all nodes in a broadcast mode like a hub, is that the most critical technology is that the switch can identify the MAC addresses of the network cards of the nodes connected to the network, and place them. to a place called the MAC Address Table. This MAC address table is stored in the cache of the switch, and these addresses are remembered, so that when data needs to be sent to the destination address, the switch can look up the node location of this MAC address in the MAC address table, and then directly to this location sent by the node. The so-called number of MAC addresses refers to the maximum number of MAC addresses that can be stored in the MAC address table of the switch. The greater the number of stored MAC addresses, the higher the speed and efficiency of data forwarding.

### <span id="page-25-0"></span>**4.2.1 mac-address aging-time**

Command description

Mac-address aging-time {10-1000000}

No mac-address aging-time

Configure the Mac aging time, use the no form of this command to restore the default setting

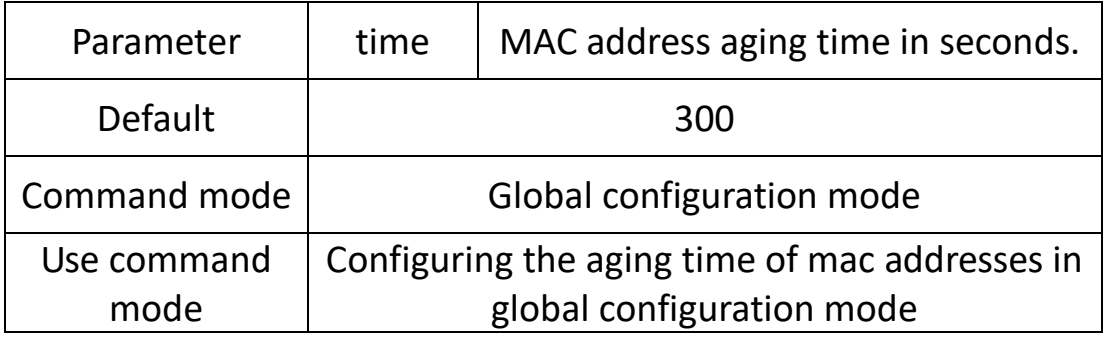

### **eg.**

Configure the MAC address aging time to 100 seconds Switch (config) # mac-address aging-time 100 Restore the MAC address aging time to the default 300 seconds Switch (config) # no mac-address aging-time

### <span id="page-26-0"></span>**4.2.2 Show mac-address**

### **Command description**

Show mac-addres {aging-time}

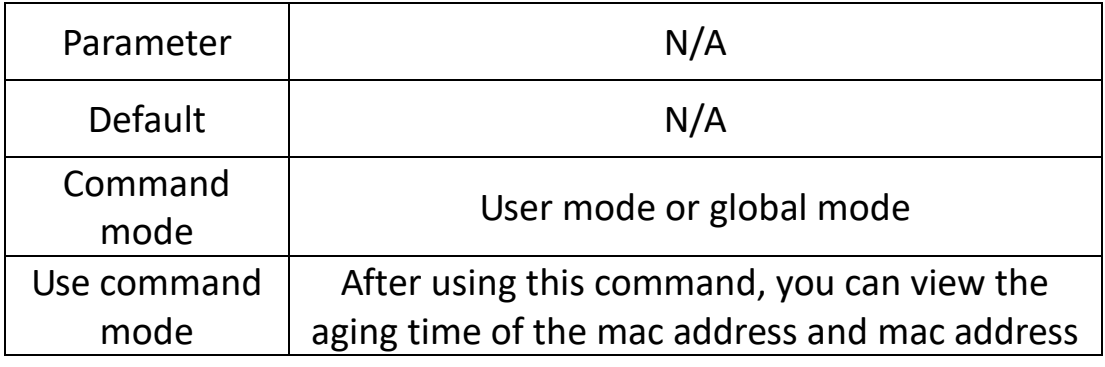

### **eg.**

The following command can check the aging time of mac address and mac address

Switch# show mac-address

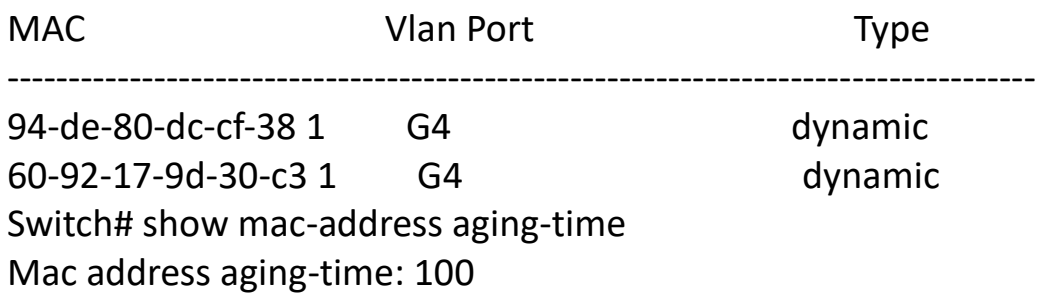

## <span id="page-26-1"></span>**4.3 ARP config**

### **The configuration commands are:**

Show arp

arp static

arp timeout

<span id="page-26-2"></span>This function module can view the arp entry information learned by the switch, add static arp entries to prevent illegal host access, and modify the aging time of arp entries.

### **4.3.1 Show arp**

Command description

### Show arp

If you want to view dynamic ARP entries, you can use this command.

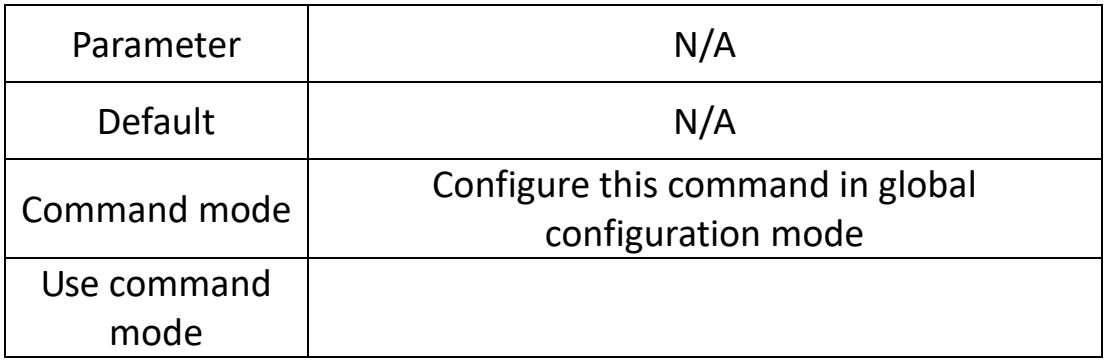

### **eg.**

Check dynamic ARP entries. Switch (config) # show arp

### <span id="page-27-0"></span>**4.3.2 arp static**

### **Command description**

arp static ip\_addr mac\_addr

No arp static ip\_addr

If you want to add static ARP, you can configure it through this command. Use the no form of this command to cancel this configuration.

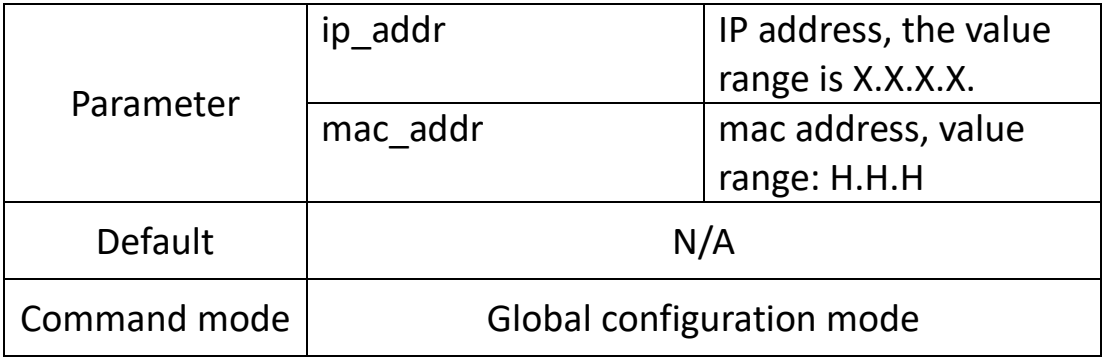

**eg.**

Add static ARP entry

<span id="page-27-1"></span>Switch (config) # arp static 192.168.111.1 00-00-a1-b2-c3-d4

### **4.3.3 arp timeout**

### **Command description**

arp timeout seconds No arp timeout

If you want to set the ARP aging time, you can use this command to configure it. Use the no form of this command to cancel this configuration.

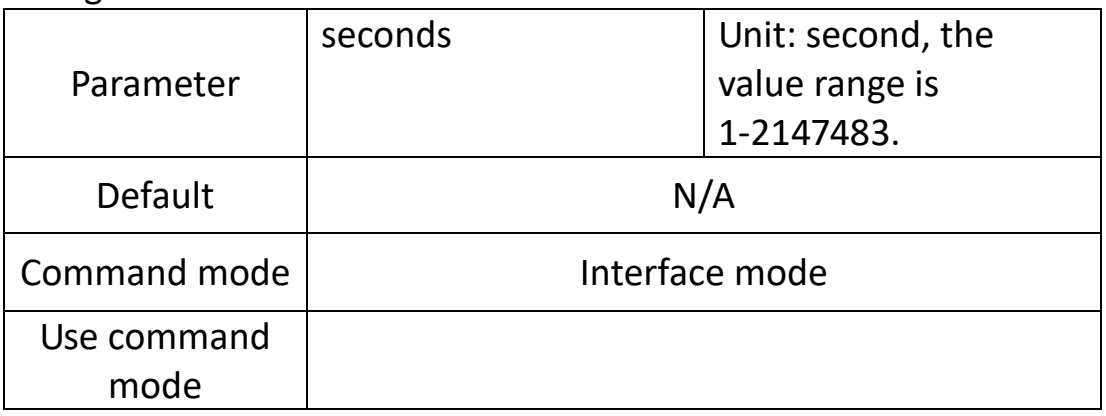

**eg.**

<span id="page-28-0"></span>Set the ARP aging time to 3000 seconds. Switch (config) # interface eth0 Switch (config-vlanif1) # arp timeout 3000

### **4.4 MSTP config**

### **The configuration commands are:**

Spanning-tree Spanning-tree mode Spanning-tree max-age Spanning-tree hello-time Spanning-tree forward-delay Spanning-tree max-hop Spanning-tree instance Show spanning-tree Show spanning-tree interface brief STP (Spanning Tree Protocol, Spanning Tree Protocol) is a protocol established according to the IEEE 802.1D standard for eliminating physical loops at the data link layer in a local area network. Devices running this protocol discover loops in the network by exchanging information with each other, selectively block certain ports, and finally prune the loop network structure into a tree structure of N/A loops, thereby preventing packets In the loop network, the number of loops and N/A limit loops are constantly increased, so as to avoid the problem that the packet processing capability is reduced due to the repeated reception of the same packet by the device.

### <span id="page-29-0"></span>**4.4.1 spanning-tree**

### **Command description**

Spanning-tree No spanning-tree To configure the STP enable setting, use the no form of this command to disable STP.

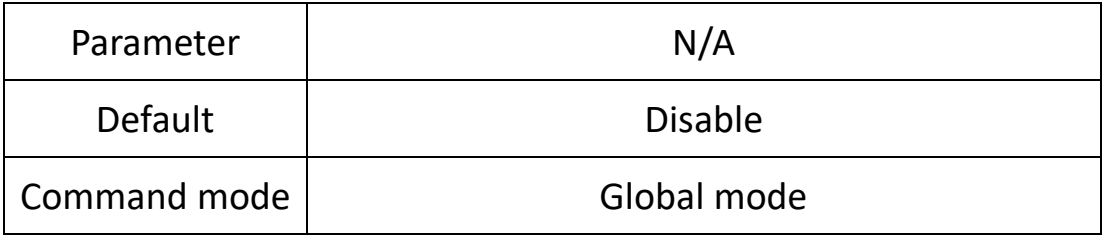

**eg.**

Switch (config) # spanning-tree Switch (config) # no spanning-tree

### <span id="page-30-0"></span>**4.4.2 spanning-tree mode**

### **Command description**

Spanning-tree mode {stp|rstp|mstp}

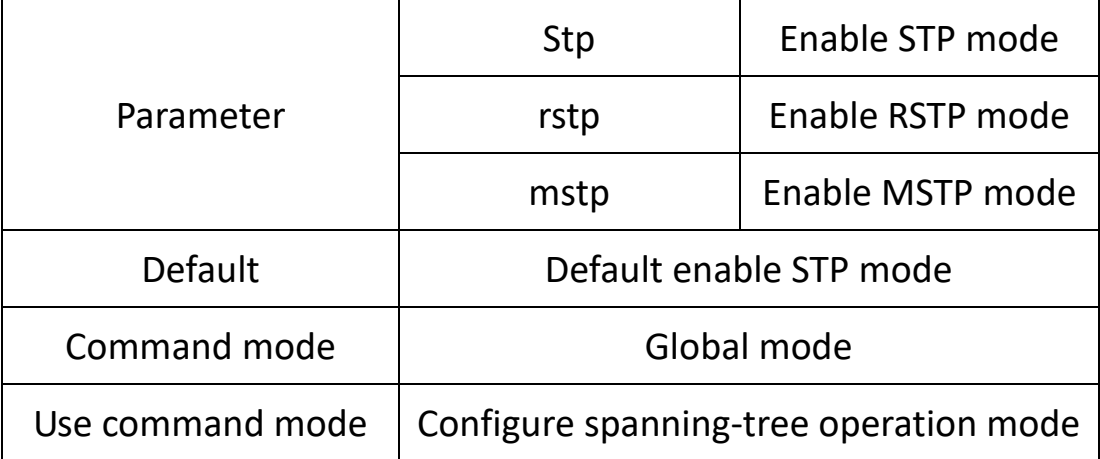

### **eg.**

The following command will enable RSTP mode: Switch (config) # spanning-tree mode rstp

### <span id="page-30-1"></span>**4.4.3 spanning-tree max-age**

### **Command description**

Spanning-tree max-age {6-40}

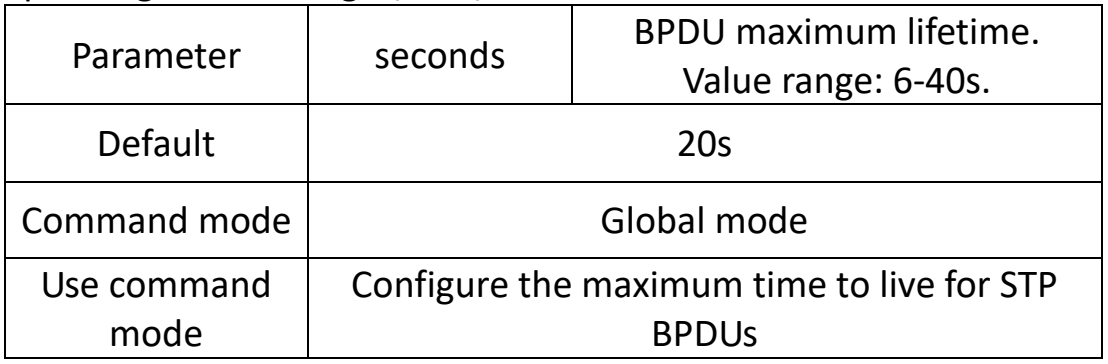

### **eg.**

The following command will configure the maximum time-to-live for STP to 24 seconds:

<span id="page-30-2"></span>Switch (config) # spanning-tree max-age 24

### **4.4.4 spanning-tree hello-time**

### **Command description**

spanning-tree hello-time  ${1-10}$ 

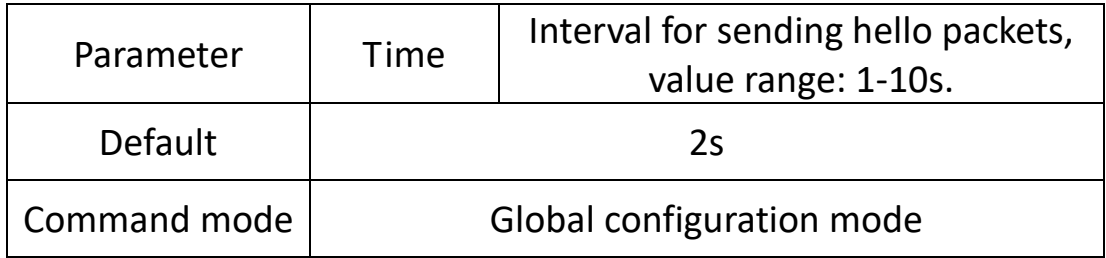

**eg.**

The following command will configure the interval for sending STP hello packets to 10 seconds:

Switch (config) # spanning-tree hello-time 10

### <span id="page-31-0"></span>**4.4.5 spanning-tree forward-delay**

### **Command description**

spanning-tree forward-delay  $\{4-30\}$ 

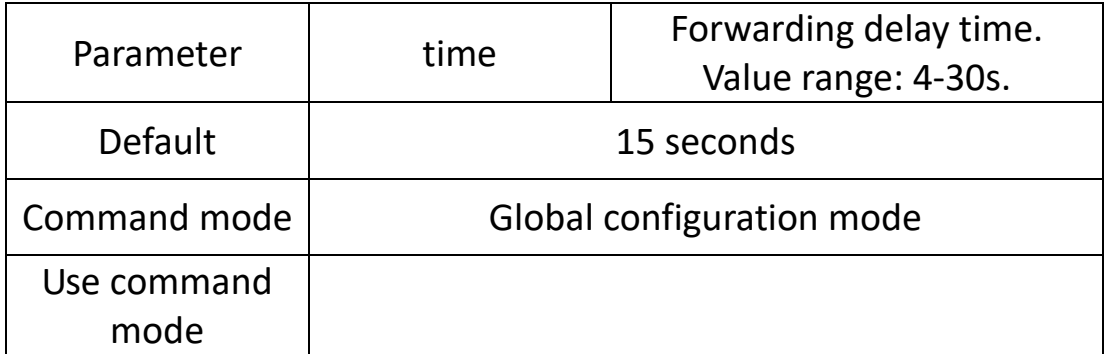

**eg.**

The following command will configure the STP forwarding delay to 20 seconds:

<span id="page-31-1"></span>Switch (config) # spanning-tree forward-delay 20

### **4.4.6 spanning-tree max-hop**

### **Command description**

spanning-tree max-hop {1-40}

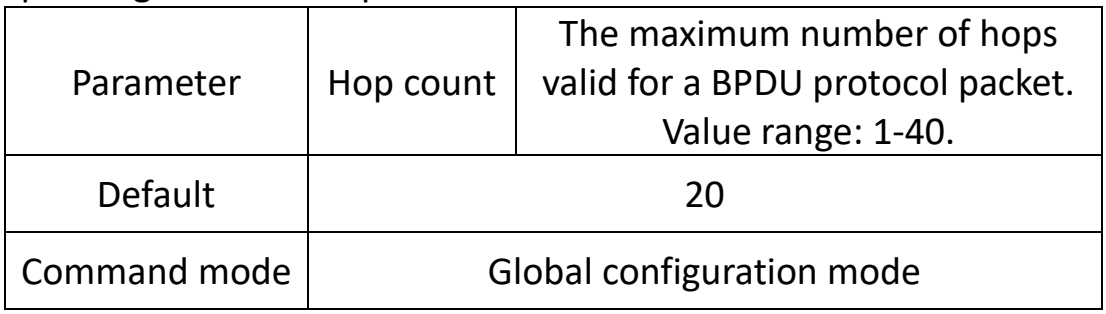

**eg.**

The following command will configure the maximum number of hops valid for BPDU protocol packets to be 40:

Switch (config) # spanning-tree max-hop 40

### <span id="page-32-0"></span>**4.4.7 spanning-tree instance**

### **Command description**

Spanning-tree instance configures the mapping relationship between MSTP vlan and instance

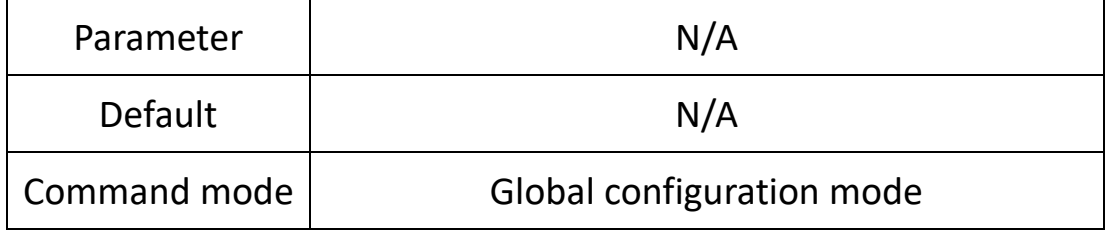

### **eg.**

Switch (config) # spanning-tree instance 44 vid 4

### <span id="page-32-1"></span>**4.4.8 spanning-tree mstp name**

### **Command description**

Spanning-tree mstp name, Configure the domain name of mstp

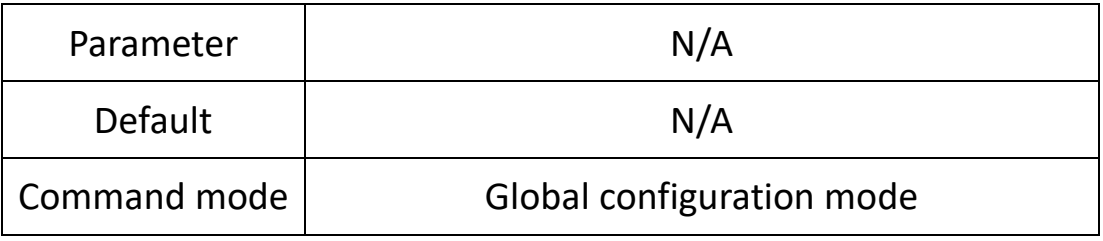

**eg.**

Switch (config) # spanning-tree mstp name 2

### <span id="page-33-0"></span>**4.4.9 spanning-tree mstp revision**

### **Command description**

Spanning-tree mstp revision, Configure the revision number of mstp

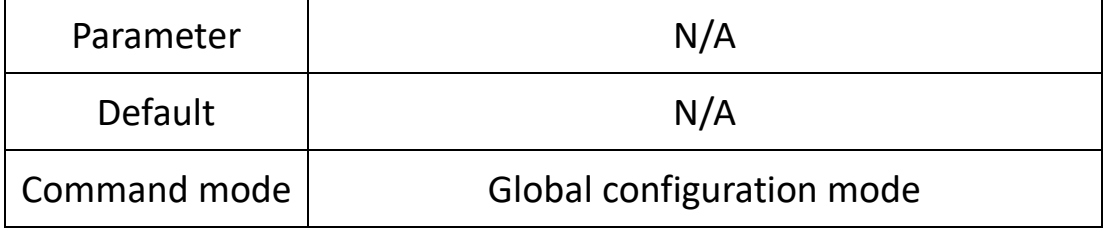

#### **eg.**

Switch (config) # spanning-tree mstp revision 2

### <span id="page-33-1"></span>**4.4.10 show spanning-tree**

### **Command description**

Show spanning-tree

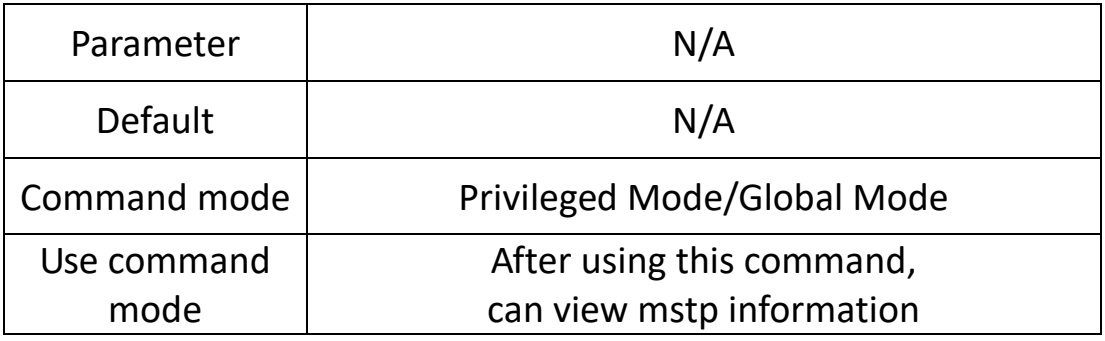

**eg.**

The following command can view mstp information:

### Switch# show spanning-tree

### **Spanning-tree is disable:**

<span id="page-33-2"></span>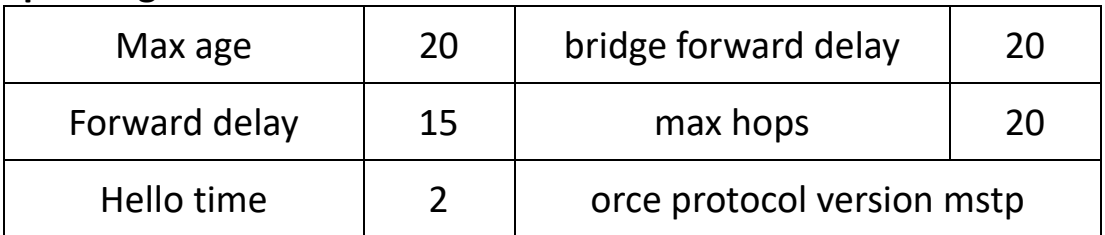

### **4.4.11 show spanning-tree interface brief**

### **Command description**

### Show spanning-tree interface brief

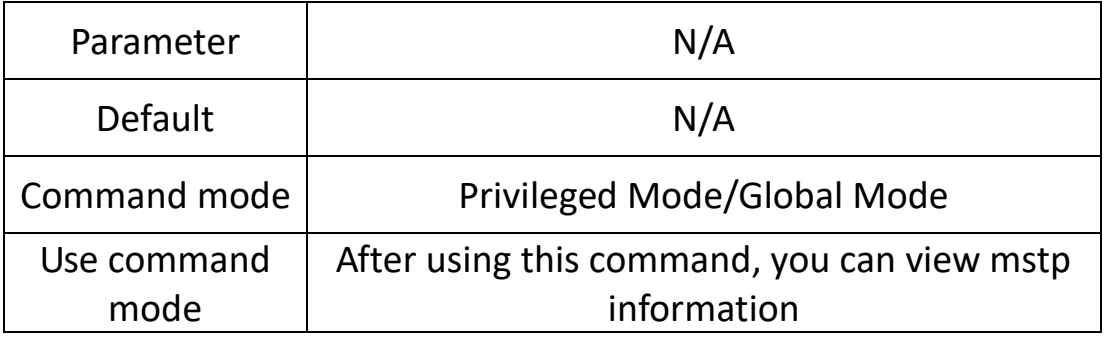

#### **eg.**

## Switch (config) # show spanning-tree interface brief

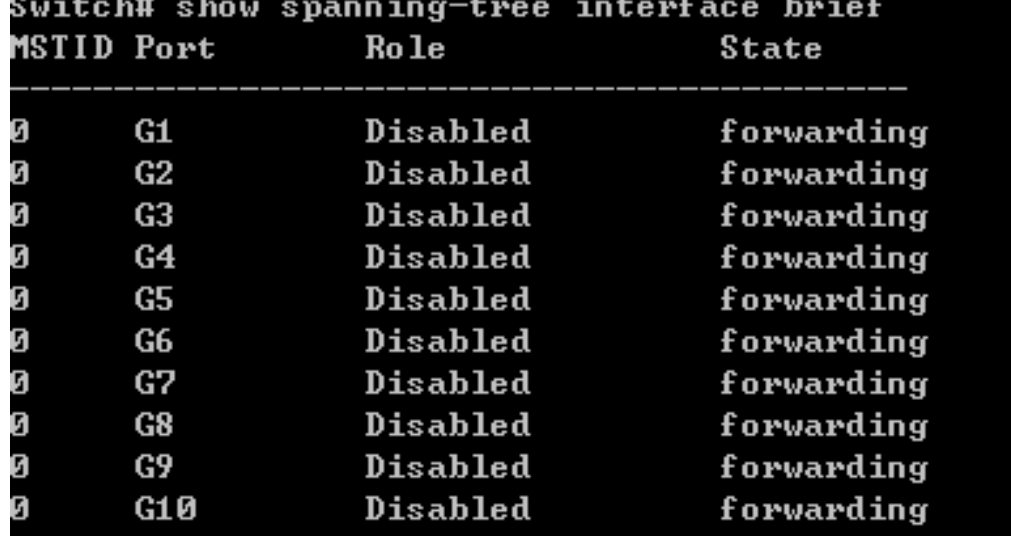

### <span id="page-34-0"></span>**4.5 IGMP-snooping**

### **The configuration commands are:**

- Igmp-snooping
- Igmp-snooping host-age-time
- Igmp-snooping fast-leave
- Igmp-snooping static-group
- Show igmp-snooping group

<span id="page-34-1"></span>IGMP Snooping is the abbreviation of Internet Group Management Protocol Snooping (Internet Group Management Protocol Snooping). It is a multicast constraint mechanism running on Layer 2 devices to manage and control multicast groups.

### **4.5.1 igmp-snooping**

### **Command description**

Igmp-snooping

No igmp-snooping

Configure to enable the IGMP snooping function, use the no form of this command to disable this function.

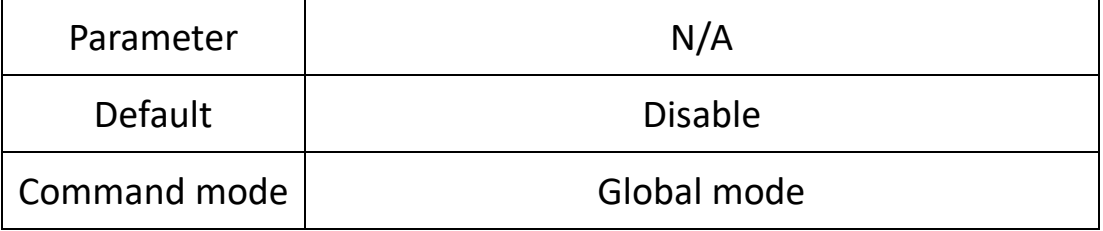

### **eg.**

The following commands will configure eanble and disable igmp-snooping:

Switch (config) # igmp-snooping

Switch (config) #no igmp-snooping

### <span id="page-35-0"></span>**4.5.2 igmp-snooping host-age-time**

### **Command description**

igmp-snooping host-age-time {200-1000}

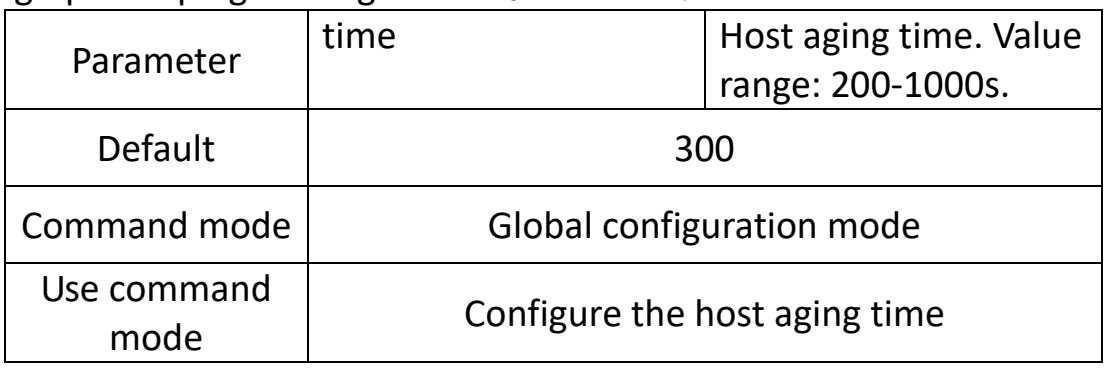

**eg.**

<span id="page-35-1"></span>The following command will configure the host aging time to 200s: Switch (config) # igmp-snooping host-age-time 200
## **4.5.3 igmp-snooping fast-leave**

## **Command description**

Igmp-snooping fast-leave

No igmp-snooping fast-leave

Configure to enable the port fast leave function, and use the no form of this command to disable this function.

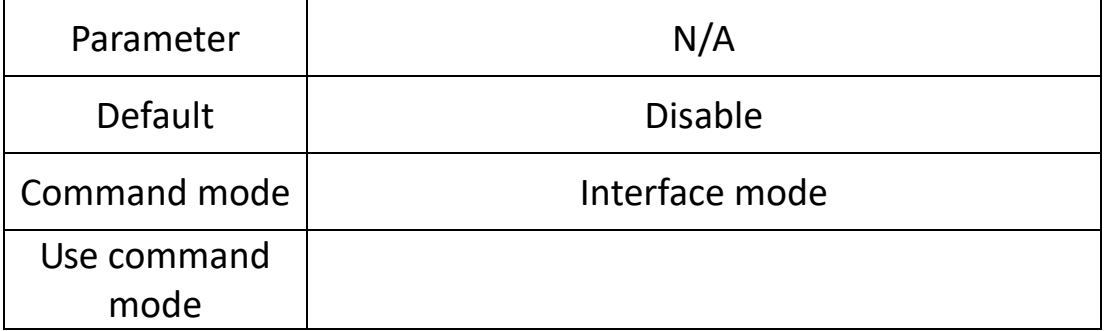

**eg.**

Switch (config) # vlan 1

Switch (config-vlan) # igmp-snooping fast-leave

## **4.5.4 igmp-snooping static-group**

## **Command description**

Igmp-snooping static-group, Add static multicast group No igmp-snooping static-group, Delete an added static multicast group

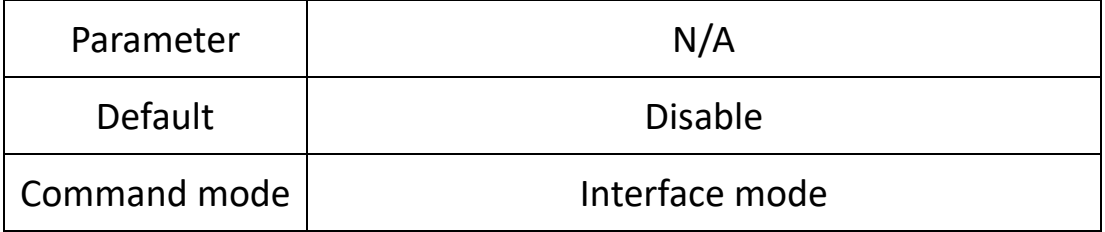

**eg.**

Switch (config) # interface G1

Switch (config-if) # igmp-snooping static-group 224.1.1.1 vlan 2 Switch (config-if) # no igmp-snooping static-group 224.1.1.1 vlan 2

## **4.5.5 Show igmp-snooping group**

## **Command description**

#### Show igmp-snooping group

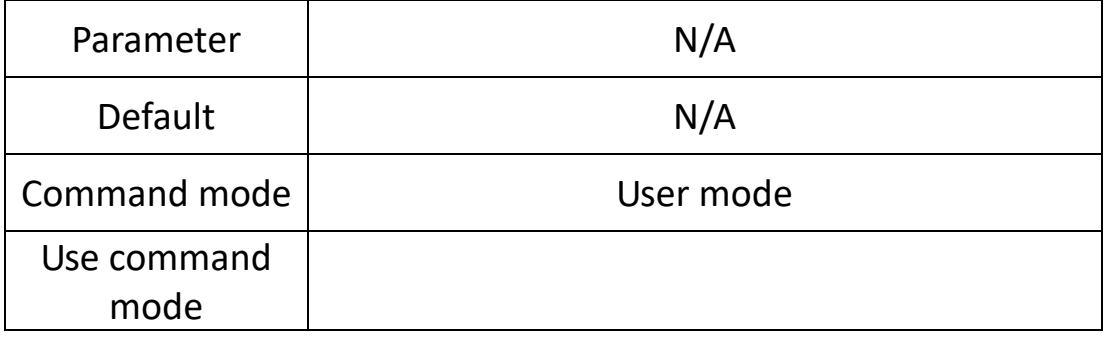

#### **eg.**

The following command will view multicast group information: Switch# show igmn-snooning group

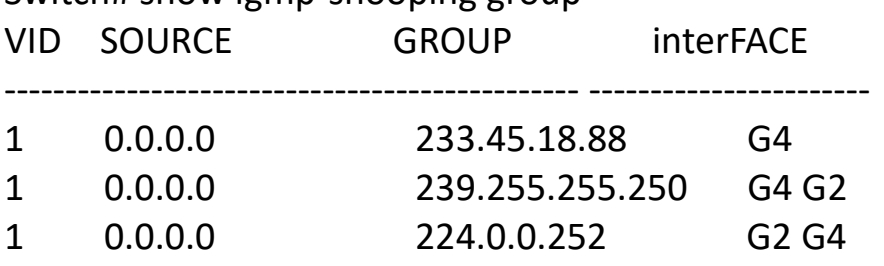

## **4.6 DHCP snooping**

#### **Command description:**

Dhcp-snooping

#### **4.6.1 dhcp-snooping**

#### **Command description**

Dhcp-snooping

No dhcp-snooping

To enable the DHCP snooping function, use the no form of this command to disable this function

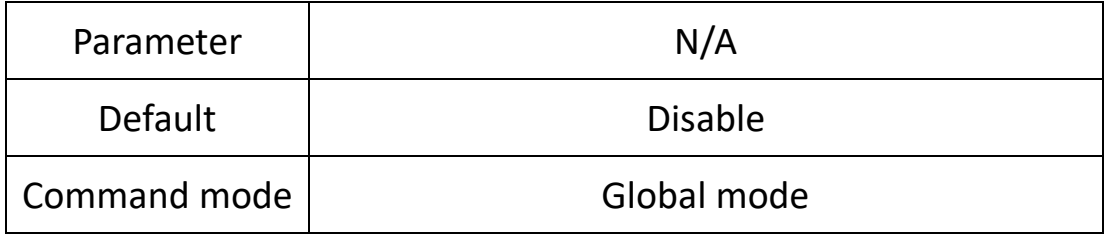

**eg.**

N/A

## **4.6.2 dhcp-snooping**

#### **Command description**

Dhcp-snooping untrust

No dhcp-snooping untrust

To set the port mode to untrust, use the no form of this command to configure the port mode to trust.

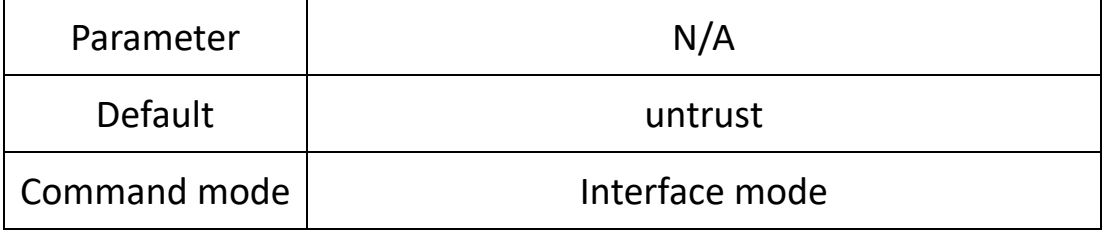

#### **eg.**

Set the mode of port 1 to trust Switch (config-if) # no dhcp-snooping untrust

#### **4.6.3 Show dhcp-snooping**

#### **Command description**

Show dhcp-snooping

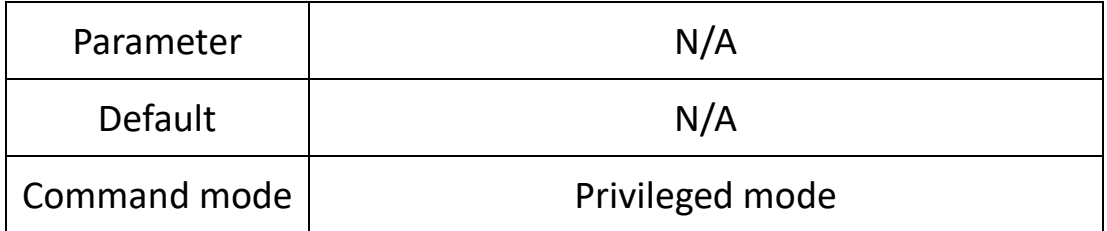

**eg.**

Switch# show dhcp-snooping

## **4.7 QoS config**

## **Command description:**

qos Cos default Cos map dscp map Scheduler police

## **Function introduction**

QoS (Quality of Service) refers to a network that can use various basic technologies to provide better service capabilities for specified network communications. It is a security mechanism of the network and is used to solve problems such as network delay and congestion. A technology. Under normal circumstances, if the network is only used for a specific N/A time-limited application system, QoS is not required, such as Web applications, or E-mail settings. But it is necessary for critical applications and multimedia applications. When the network is overloaded or congested, QoS ensures that important traffic is not delayed or dropped, while maintaining the efficient operation of the network.

## **4.7.1 QOS**

## **Command description**

Qos remask<all/cos/dscp> Change QoS Trust Mode Weight.

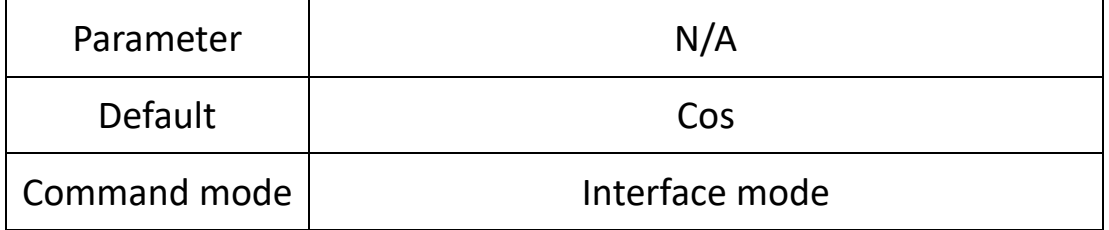

**eg.**

Modify the qos trust mode of the optimal G1 port to dscp Switch (config) # interface G1 Switch (config-if) # qos trust dscp

## **4.7.2 Cos default**

## **Command description**

Cos default<0-7>

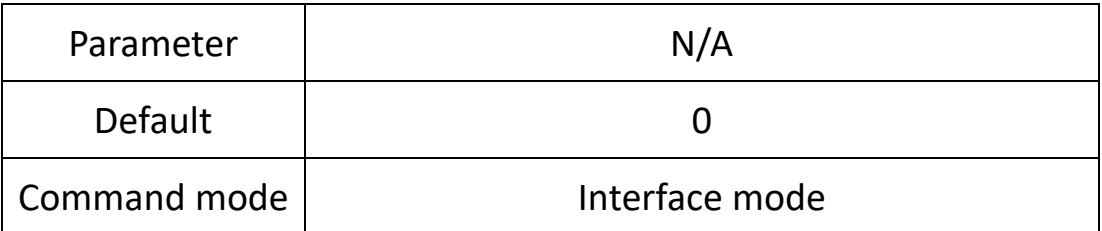

**eg.**

Modify the default cos priority of the G1 port Switch (config) # interface g1 Switch (config-if) # cos default 6

#### **4.7.3 Cos map**

#### **Command description**

Cos map

Set the mapping relationship between cos priority and queue

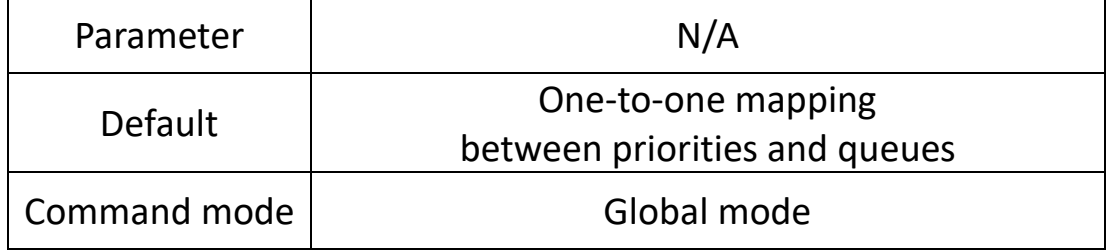

**eg.**

Map cos priority 0 to queue 3 Switch (config) # cos map 0 3

## **4.7.4 dscp map**

### **Command description**

#### dscp map

Set the mapping relationship between dscp priority and cos priority

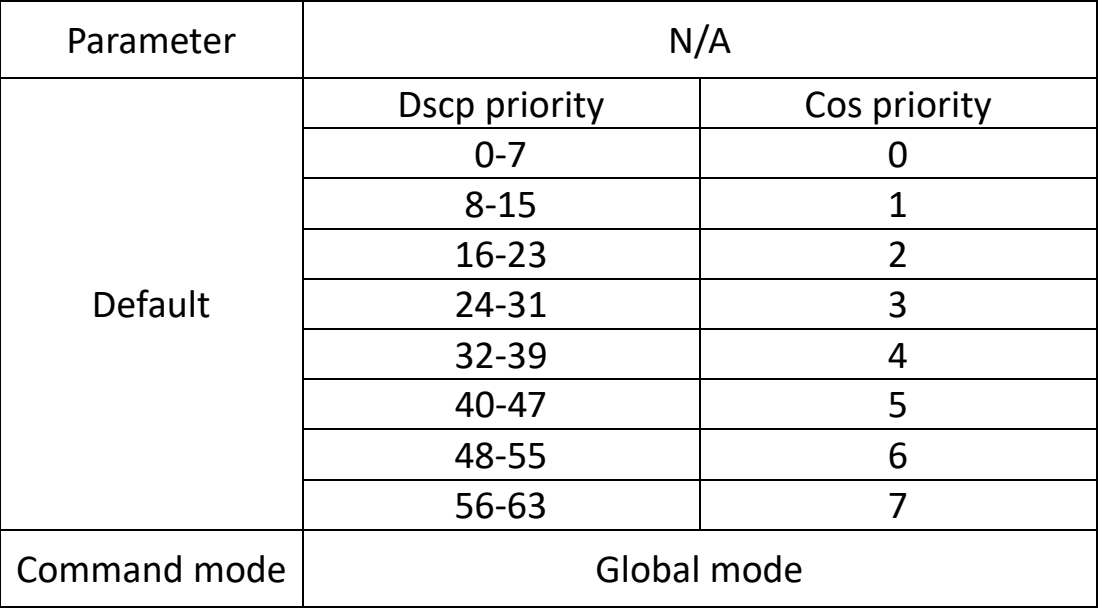

#### **eg.**

Map dscp priority 45 to cos priority 7 Switch (config) # dscp map 45 7 7

## **4.7.5 Scheduler policy**

## **Command description**

Scheduler police

Set QoS scheduling algorithm

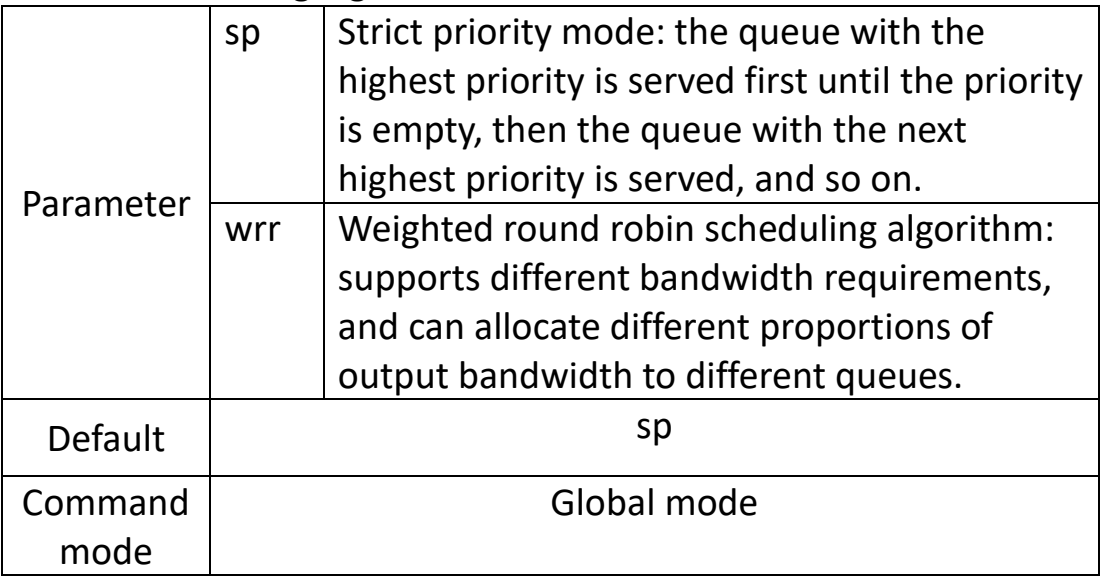

**eg.**

Switch (config) # scheduler policy wrr 1 2 3 4 5 6 7 8

## **4.7.6 Example**

Test topology (test port-based QoS)

The 1-3 ports of the Ixia tester correspond to the G18-G22 of the switch respectively

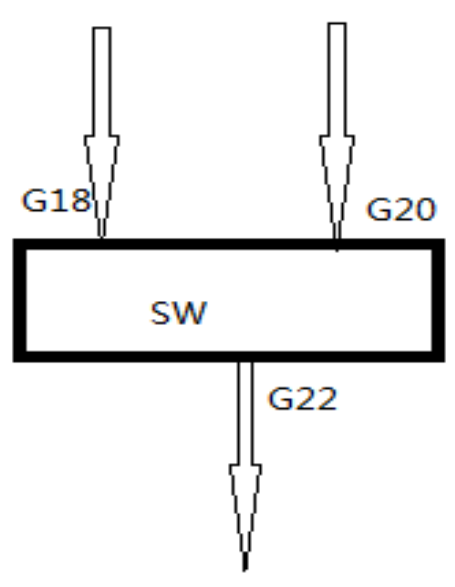

## (**1**)**configuration**

// When the data packet of the ingress port does not carry any priority flag, it will enter the corresponding queue with the priority set by the port.

Set the priority of 7 to the data packets entering port 18 of the switch, and the priority of 6 to the data packets of port 20.

Switch (config) #interface G18

Switch (config-if) cos default 7

Switch (config-if) no qos trust

Switch (config-if) exit

Switch (config) #interface G20

Switch (config-if) cos default 6

Switch (config-if) no qos trust

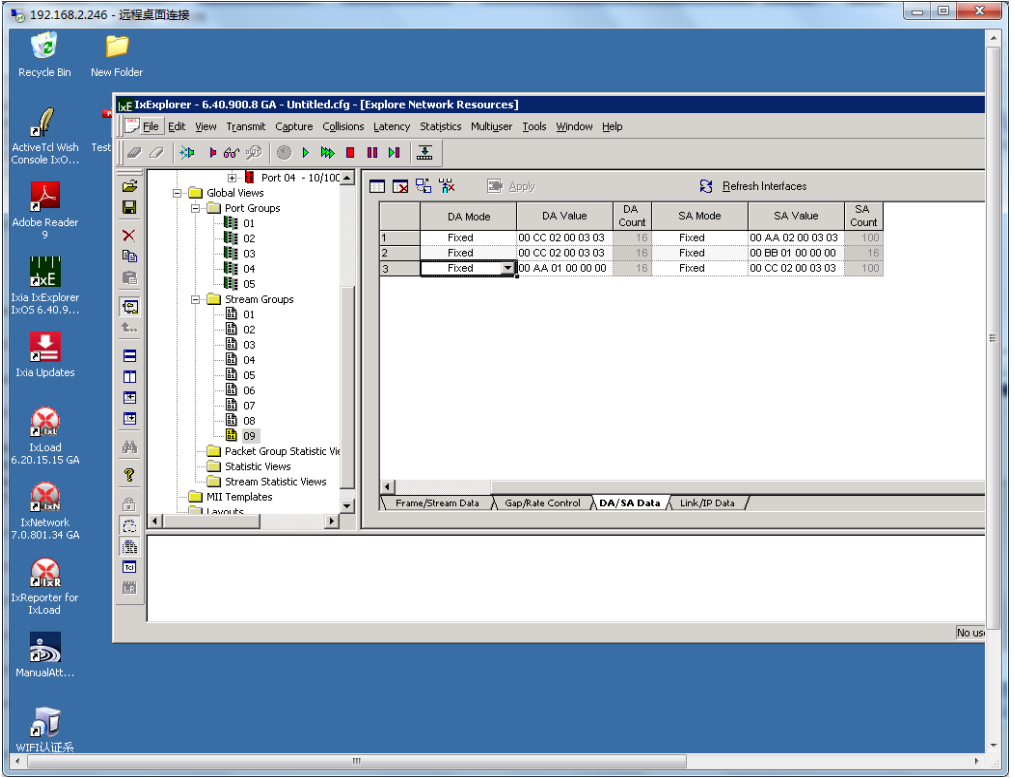

#### b、Set the destination address of Ixia1-2 to Ixia3

c、After learning the MAC address, start the packet sending action of

#### 1-2 ports

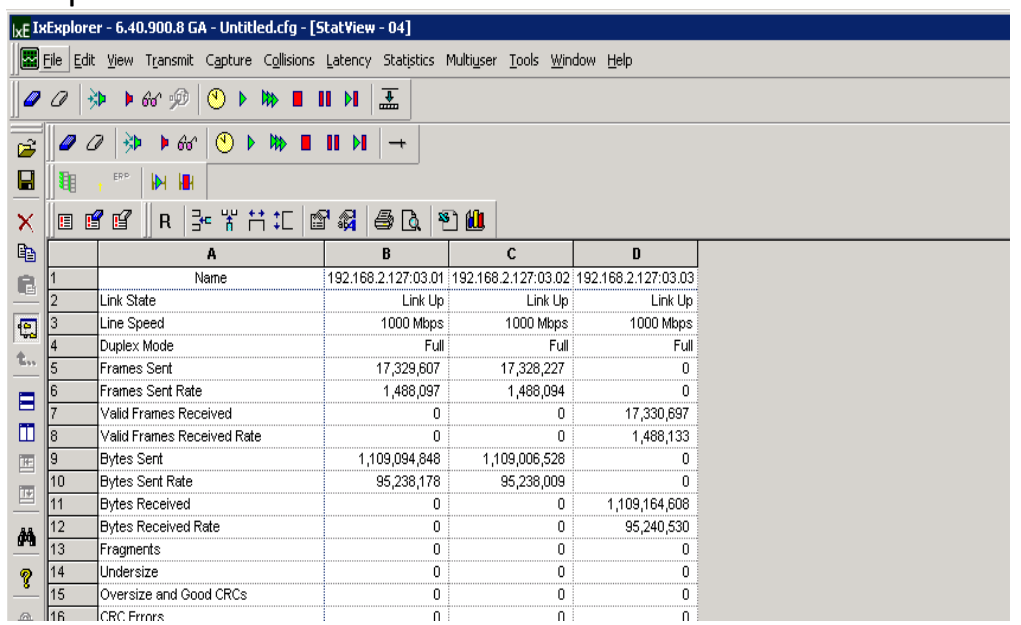

## (**2**)**Test Results**

Result: pass

Capture the packet on port 3 and observe the original MAC address. You can see that the received packet is from the packet with the highest priority queue on port 1.

# **Chapter 5 Network Security Commands**

## **5.1 Anti-attack**

## **Command description:**

System ignore icmp-echo System protection syn-ack

System rate-limit

## **Function Introduction**

The anti-attack configuration is used to ignore the ICMP request of the device, defend against the TCP SYN attack to the device, and control the threshold value of the data received by the CPU.

## **5.1.1 System ignore icmp-echo**

## **Command description**

If you want to ignore ICMP requests destined for this device, you can use this command to configure. Use the no form of this command to cancel this configuration.

System ignore icmp-echo

No system ignore icmp-echo

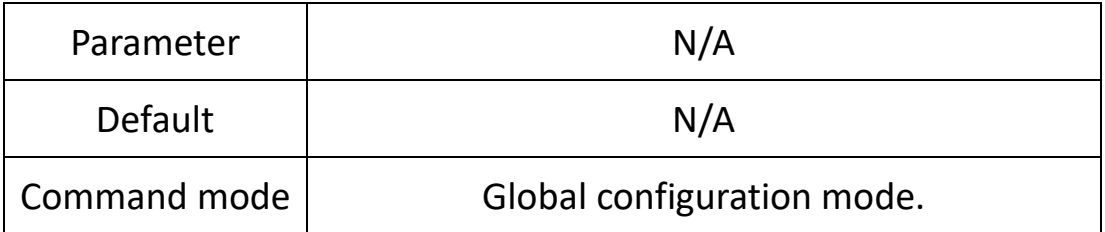

**eg.**

Configure to ignore ICMP requests destined for this device. Switch (config) # system ignore icmp-echo

## **5.1.3 System protection ddos**

## **Command description**

If you want to defend against ddos attacks on the device, you can configure it through this command. Use the no form of this command to cancel this configuration.

System protection ddos

#### No system protection ddos

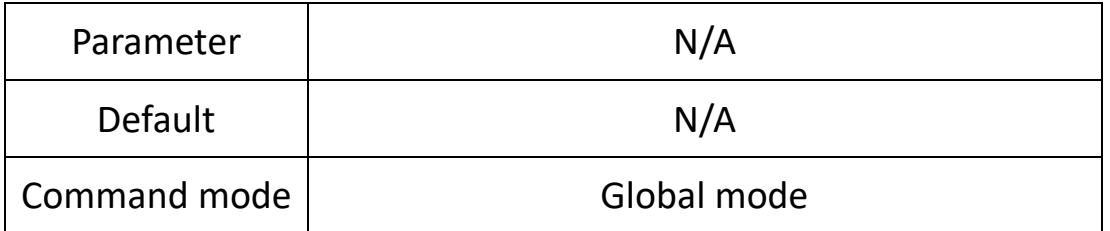

#### **eg.**

Configure defense against ddos attacks on the device Switch (config) # system protection ddos

## **5.1.3 System rate-limit**

## **Command description**

If you want to control the threshold of CPU receiving data, you can configure it through this command. Use the no form of this command to cancel this configuration.

System rate-limit value

No system rate-limit

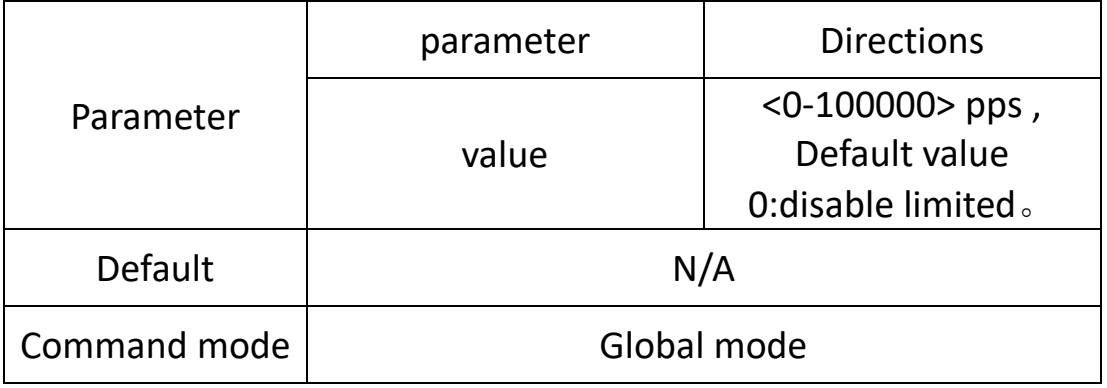

**eg.**

Configure the threshold for the CPU to receive data as 1000.

Switch (config) # system rate-limit 1000

Disable the threshold control function of the CPU receiving data Switch (config) # no system rate-limit

## **5.2 MAC binding**

### **Command description:**

Mac-address static

## **5.2.1 mac-address static**

## **Command description**

Mac-address static mac-addr vlan vlan-id interface interface-id No mac-address static mac-addr vlan vlan-id

If you want to add a static MAC address, you can configure it through this command. Use the no form of this command to cancel this configuration.

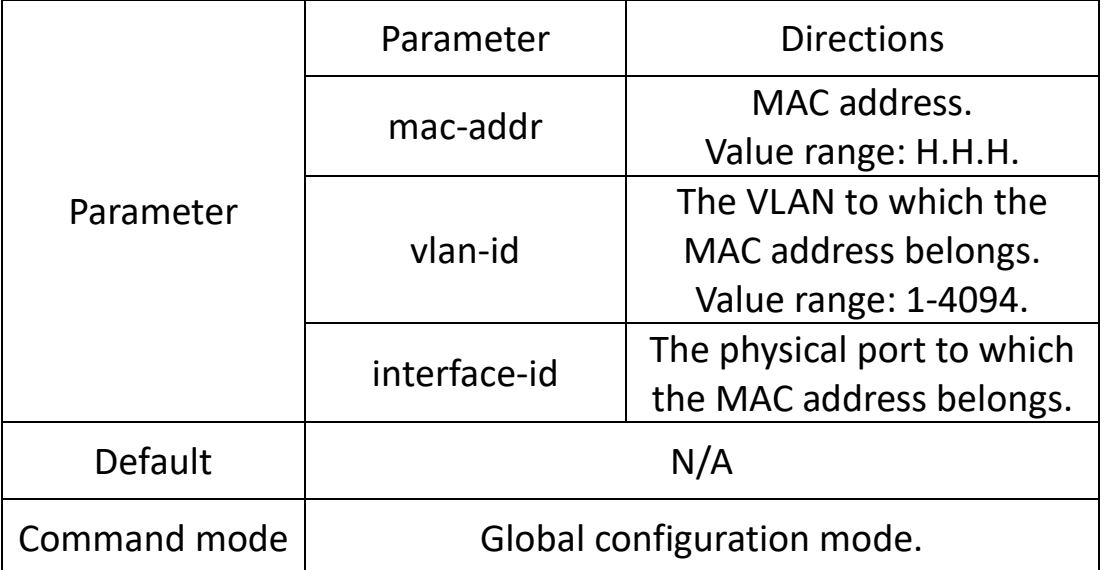

#### **eg.**

Configure the MAC address 00-00-0 0-00-00-01 to be bound to port G10 belonging to VLAN2.

Switch (config) # mac-address static 00-00-00-00-00-01 vlan 2 interface G10

## **5.3 ARP binding**

## **Command description:**

arp

## **Function Introduction**

In order to better manage the computers in the network, you can use the ARP binding function to control the access (IP binding) between the computers in the network.)

## **5.3.1 arp static**

#### **Command description**

#### arp static

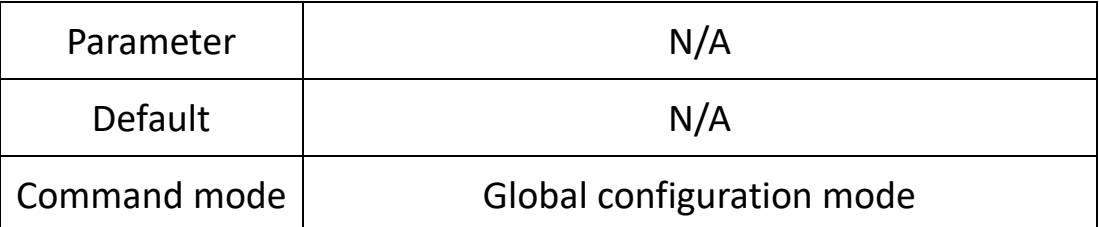

**eg.**

Switch (config) # arp static 192.168.1.1 50-46-5D-E2-D5-50

#### **5.3.2show arp**

#### **Command description:**

View the binding of the arp address

#### Show arp

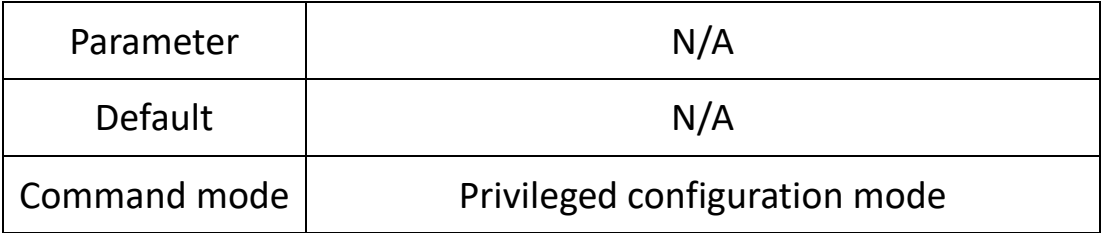

**eg.**

Show ARP binding list Switch (config) # show arp

## **5.4 ACL config**

#### **Command description:**

Mac acl ip acl Rule Ip/mac access-group

#### **Function Introduction**

The Access Control List (ACL) is used to control the data packets entering and leaving the port.

The communication between information points and the communication between internal and external networks are essential business requirements in the enterprise network. In order to ensure the security of the internal network, it is necessary to use security policies to ensure that unauthorized users can only access specific network resources, so as to achieve access to specific network resources. Purpose of control. In short, ACL can filter traffic in the network and is a network technical means to control access. After configuring an ACL, you can restrict network traffic, allow access to specific devices, and specify to forward packets on specific ports, and so on. For example, ACL can be configured to prohibit devices in the LAN from accessing the external public network, or only FTP service can be used. ACLs can be configured on routers or service software with the ACL function.

ACL is an important technology to ensure system security in the Internet of Things. Based on the security of the device hardware layer, it controls the communication between devices at the software layer and uses programmable methods to specify access rules to prevent illegal devices from destroying system security. Get system data.

## **5.4.1 Mac acl**

#### **Command description**

Mac acl <1-99>

No mac acl <1-99>

If you want to add a mac acl group, you can configure it through this command. Use the no form of the command to delete the group.

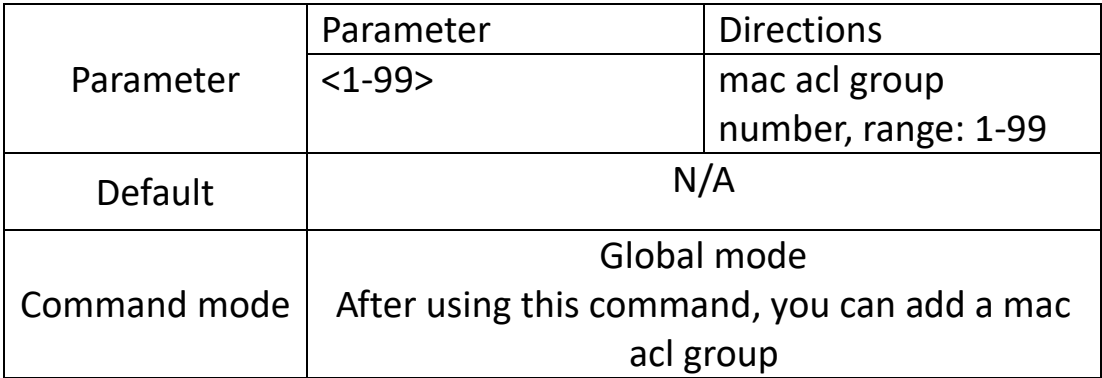

#### **eg.**

Switch (config) #mac acl 1

#### **5.4.2 ip acl**

#### **Command description**

ip acl <100-999>

No ip acl <100-999>

If you want to add an ip acl group, you can configure it through this command. Use the no form of the command to delete the group.

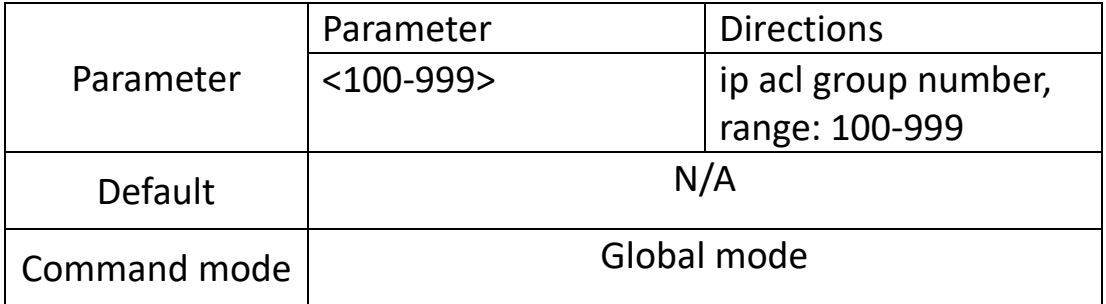

**eg.**

Switch (config) #ip acl 100

## **5.4.3 Rule**

### **Command description**

Rule <1-127> deny/permit <source mac> <destination mac> cos <0-7>/vlan <1-4094>/eth\_type ETHTYPE

Rule <1-127> deny/permit icmp/igmp/tcp/udp/ip <source ip> <destination ip> ip\_pri<0-7> / tos\_pri<0-15>/ dscp\_pri<0-63> No rulel <1-127>

If you want to add an acl rule, you can configure it through this command. Use the no form of the command to delete the group.

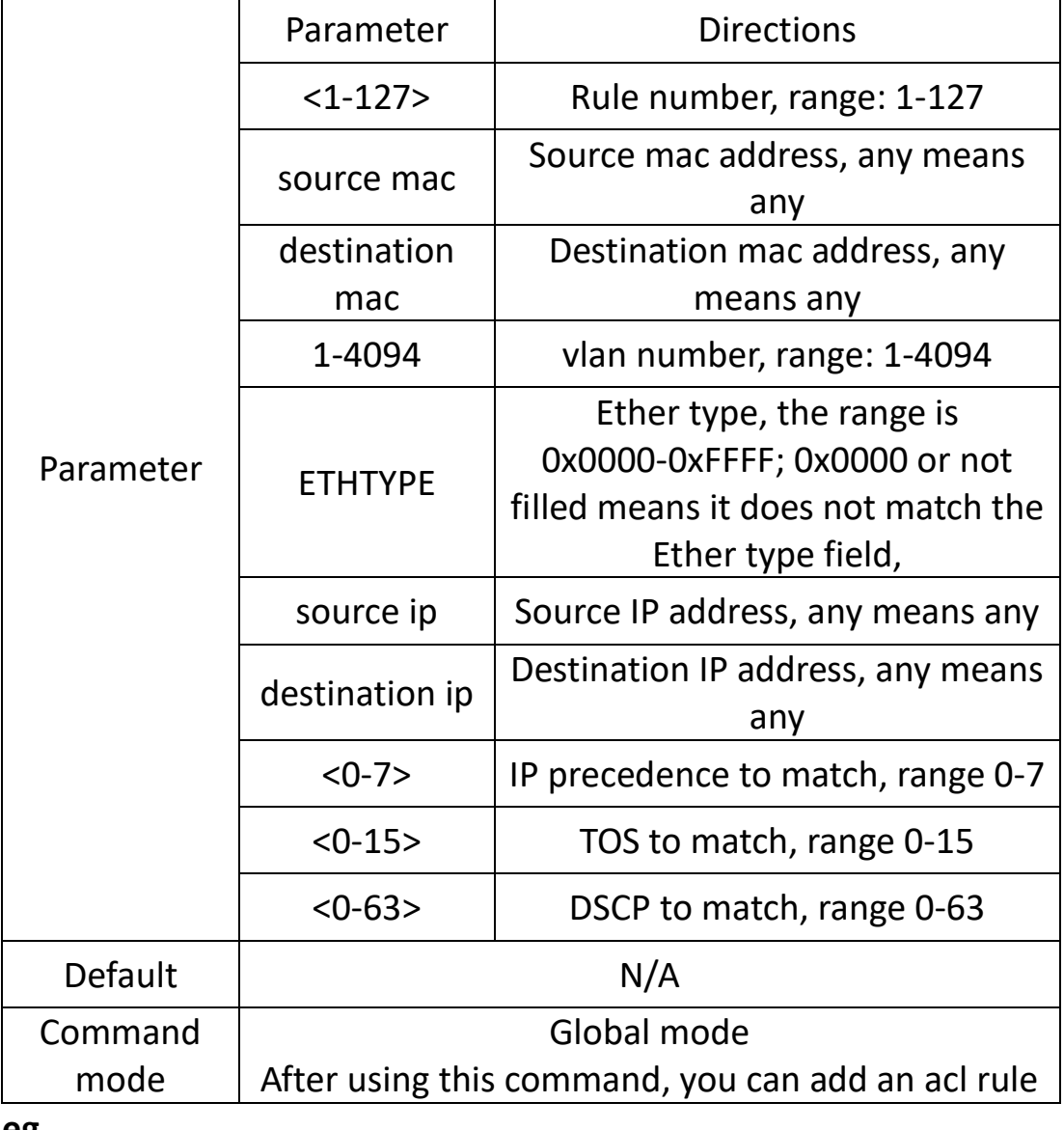

#### **eg.**

Add a rule 1 of mac acl 1

Switch (config) #mac acl 1

Switch (config-acl-mac) #rule 1 deny any any

## **5.4.4 ip/mac access-group**

#### **Command description**

ip access-group <100-999> No ip access-group <100-999> Mac access-group <1-99>

No mac access-group <1-99>

After using this command, you can bind the acl rules used by the port

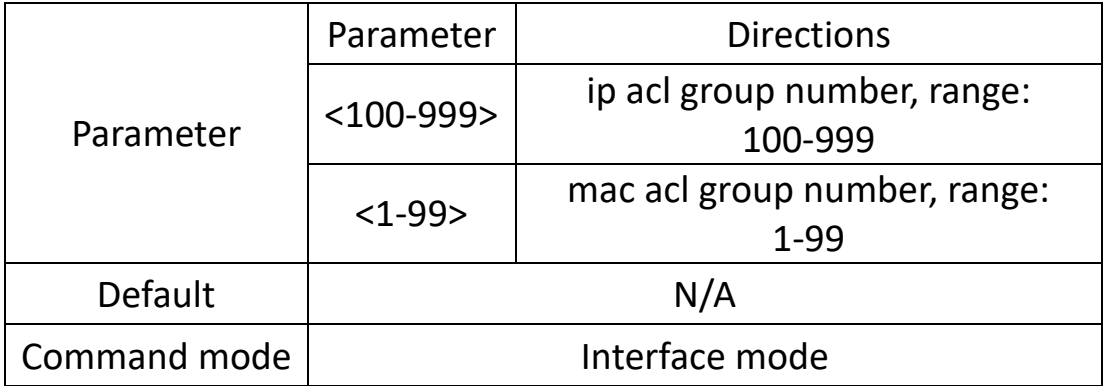

**eg.**

Switch (config-if) # ip access-group <100-999>

## **5.5 802.1X config**

## **Command description:**

Dot1x auth-port system-auth-ctrl

Dot1x initialize interface IFNAME

Dot1x radius-client source-interface HOSTNAME PORT

Dot1x radius-server deadtime MIN

Dot1x radius-server host HOSTNAME auth-port PORTNO key STRING retransmit RETRIES timeout SEC

Dot1x re-authenticate interface IFNAME

## **Function Introduction**

The 802.1x protocol is an access control and authentication protocol based on Client/Server. It can restrict unauthorized users/devices from accessing LAN/WLAN through the access port. 802.1x authenticates users/devices connected to a switch port before obtaining various services provided by the switch or LAN. Before passing the authentication, 802.1x only allows EAPoL (Extensible Authentication Protocol over Local Area Network) data to pass through the switch port connected to the device; after passing the authentication, normal data can pass through the Ethernet port smoothly.

## **5.5.1 Dot1x auth-port system-auth-ctrl**

## **Command description**

Dot1x auth-port system-auth-ctrl No dot1x auth-port system-auth-ctrl

Enable and disable the port-based Dot1x function.

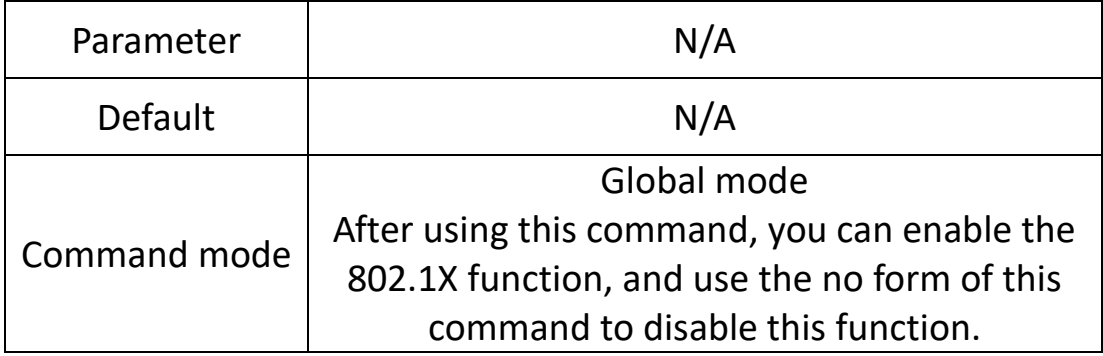

eg.

Switch (config) # dot1x auth-port system-auth-ctrl

## **5.5.2 Dot1x initialize interface IFNAME**

#### **Command description**

Dot1x initialize interface IFNAME

Initializes 802.1X authentication for the port.

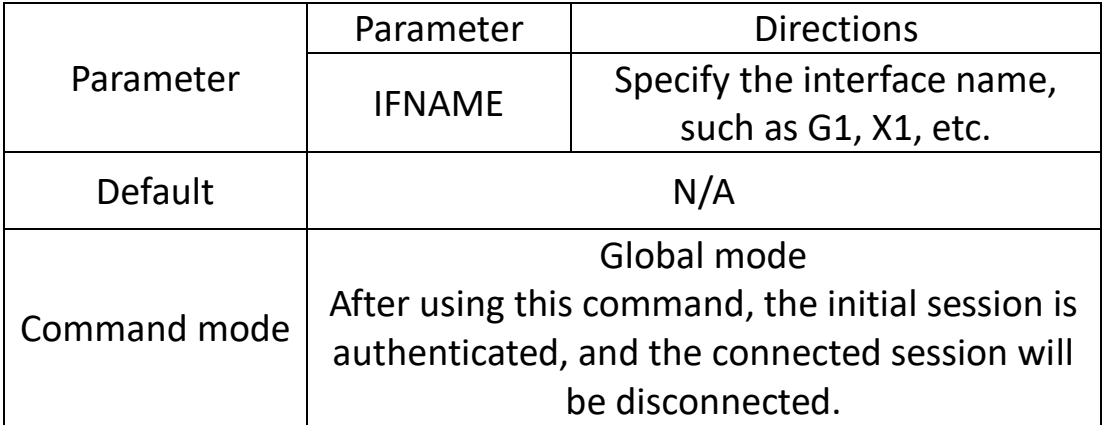

**eg.**

Switch (config) # dot1x initialize interface G1

## **5.5.3 Dot1x radius-client source-interface HOSTNAME PORT**

## **Command description**

Dot1x radius-client source-interface HOSTNAME PORT

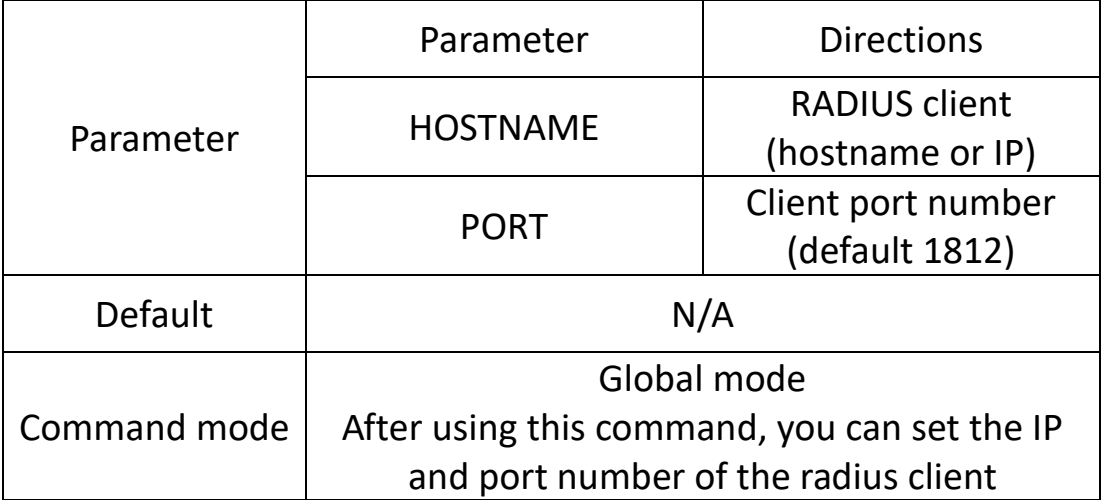

**eg.**

Switch (config) #dot1x radius-client source-interface 192.168.200.200 1812

## **5.5.4 Dot1x radius-server deadtime MIN**

#### **Command description**

Dot1x radius-server deadtime MIN

Configure the IP address of the accounting server and the IP address and secret key of the backup server

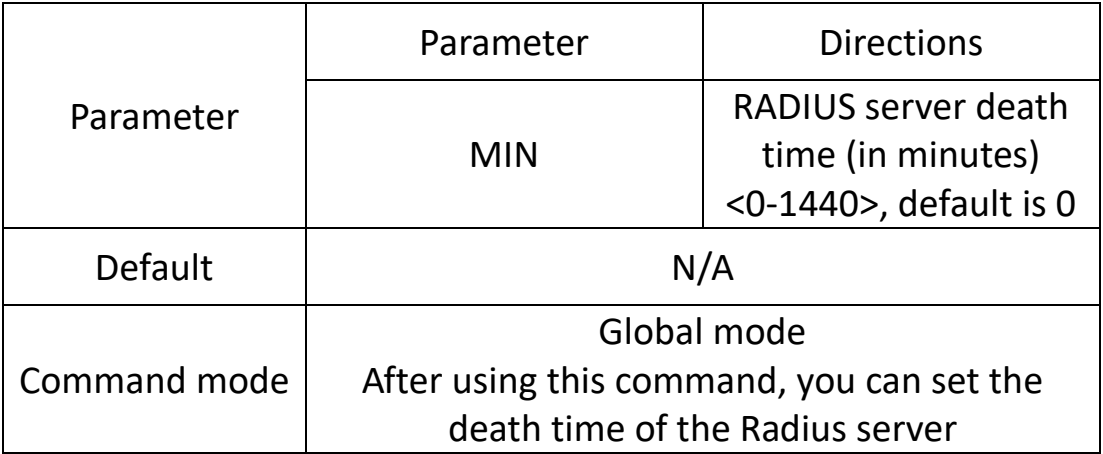

**eg.**

Switch (config) # dot1x radius-server deadtime 5

#### **5.5.5 Dot1x radius-server**

## **Command description**

Dot1x radius-server host HOSTNAME auth-port PORTNO key STRING retransmit RETRIES timeout SEC

Configure the update interval/maintain authentication time of the authentication server.

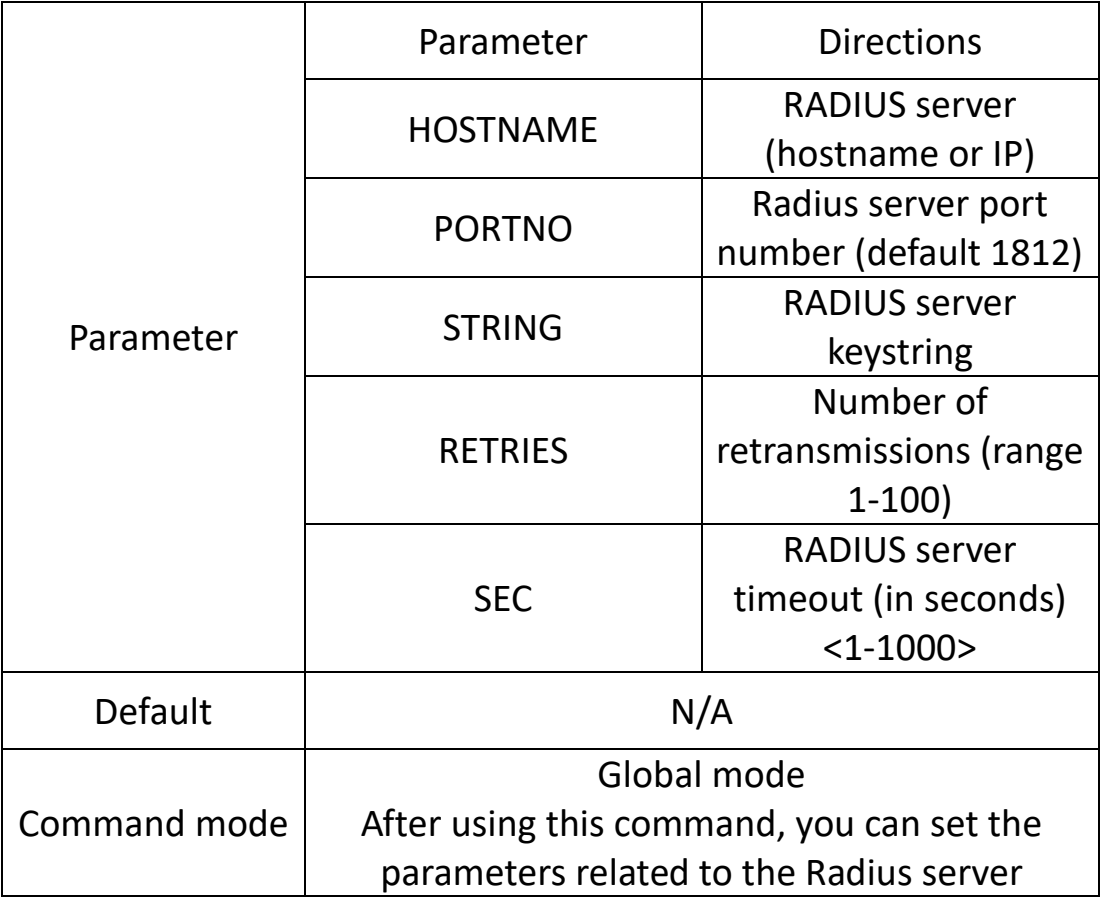

#### **eg.**

Switch (config) #Dot1x radius-server host 192.168.200.1 auth-port 1812 key 123456 retransmit 3 timeout 5

## **5.5.6 Dot1x re-authenticate**

## **Command description**

#### Dot1x re-authenticate interface IFNAME Manually re-authenticate the specified port.

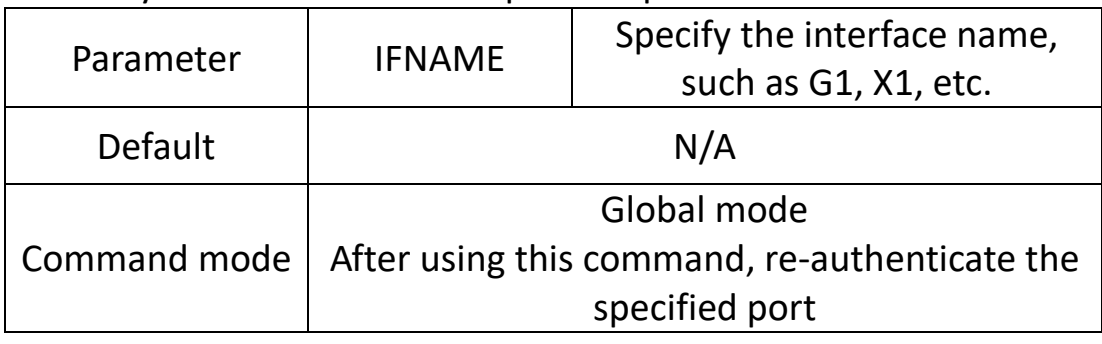

#### **eg.**

Configure re-authentication on port G1

Switch (config) # dot1x re-authenticate interface

#### **5.5.7 Dot1x initialize**

#### **Command description**

Dot1x initialize

Initialize the specified port, i.e. disable the port and try to re-authenticate

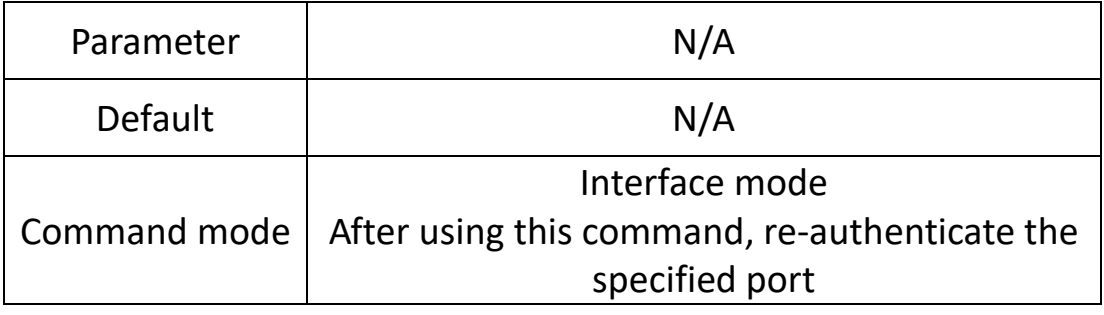

**eg.**

Port G1 initialization Switch (config) # interface G1 Switch (config-if) # dot1x initialize

## **5.5.8 Dot1x keytxenabled**

## **Command description**

Dot1x keytxenabled enable/disable

Enable/disable the password transmission switch for the specified port.

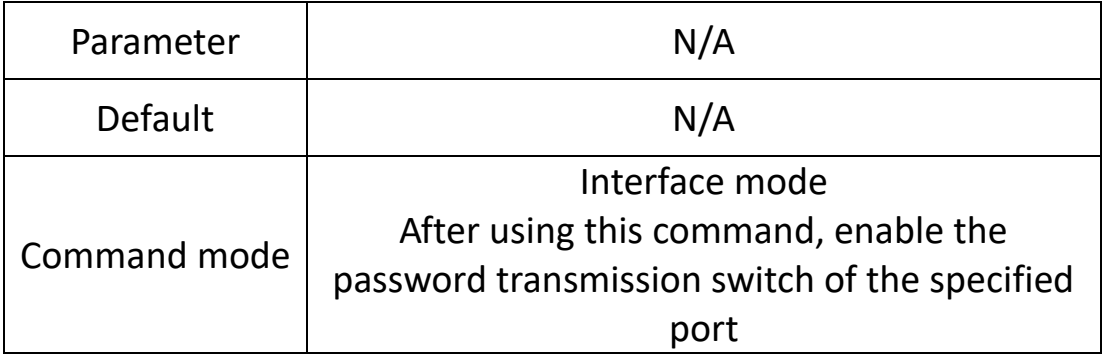

**eg.**

Port G1 initialization

Switch (config) # interface G1

Switch (config-if) # dot1x keytxenabled enable

## **5.5.9 Dot1x port-control**

## **Command description**

Dot1x port-control auto

Dot1x port-control dir both/in

Dot1x port-control force-authorized

Dot1x port-control unforce-authorized

Configure the authentication mode of the specified port

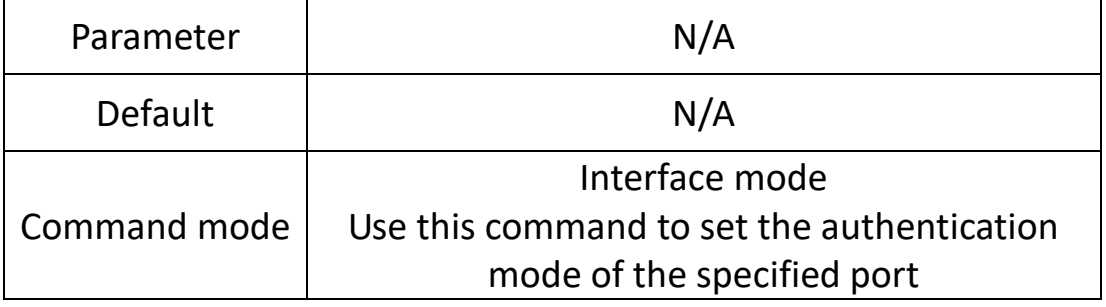

**eg.**

Configure the G1 port authentication mode to be automatic and the control direction to be bidirectional

Switch (config) # interface G1

Switch (config-if) #dot1x port-control auto

Switch (config-if) # dot1x port-control dir both

## **5.5.10 dot1x protocol-version**

## **Command description**

Dot1x protocol-version 1/2

Configure the authentication protocol version of the specified port, the default is 2.

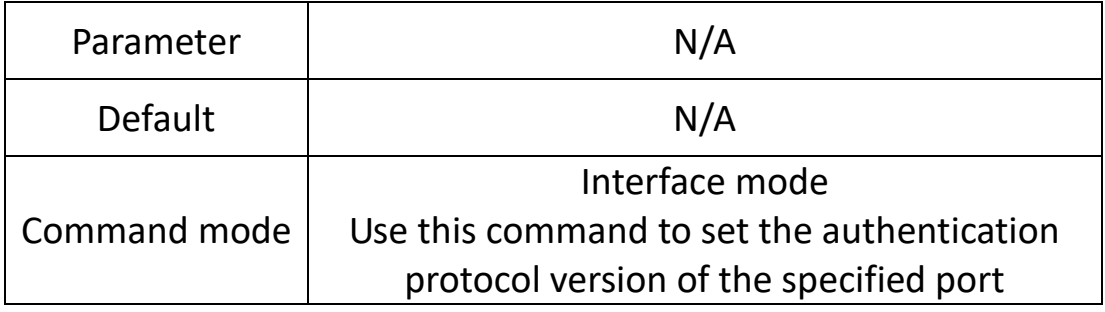

#### **eg.**

Configure the G1 port authentication protocol version to 1 Switch (config) # interface G1

Switch (config-if) #dot1x protocol-version 1

## **5.5.11 dot1x quiet-period**

## **Command description**

Dot1x quiet-period <1-65535>

The time to be in the N/A prompt state after the authentication fails, the default is 60s

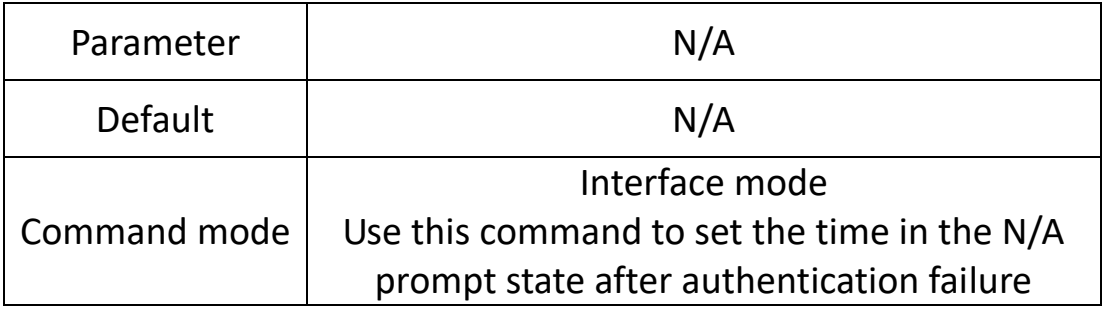

**eg.**

Configure the silent time of the G1 port to 60s Switch (config) # interface G1 Switch (config-if) #dot1x quiet-period 60

#### **5.5.12 dot1x re-authenticate**

## **Command description**

Dot1x re-authenticate

Re-authenticate the specified port.

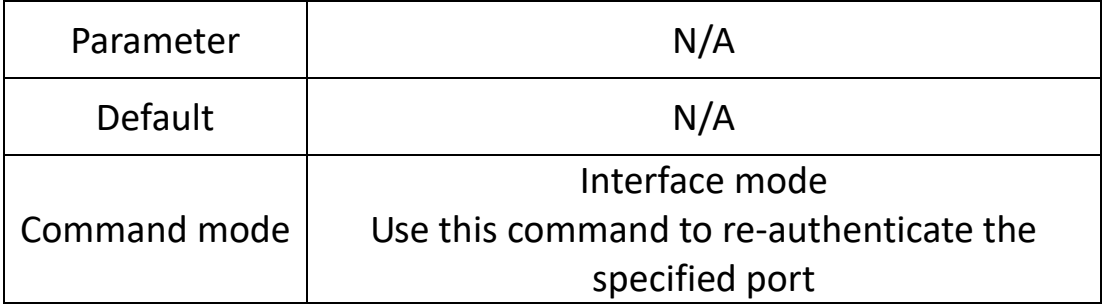

#### **eg.**

Configure G1 re-authentication Switch (config) # interface G1 Switch (config-if) #dot1x re-authenticate

## **5.5.13 dot1x reauthMax**

## **Command description**

Dot1x reauthMax <1-10>

Number of reauthentication attempts before authorization (default 2).

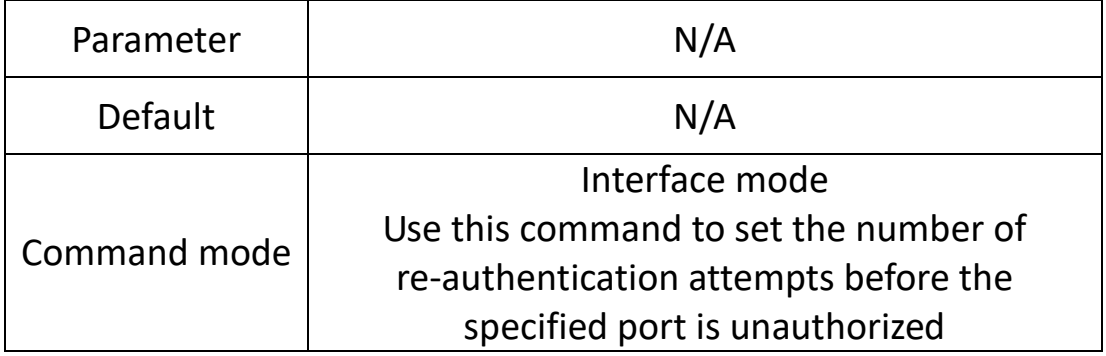

**eg.**

Configure the number of re-authentications for G1 to 5 Switch (config) # interface G1 Switch (config-if) #dot1x reauthMax 5

## **5.5.14 dot1x reauthentication**

## **Command description**

Dot1x reauthentication

To enable re-authentication on the specified port, add the no command in front to disable it.

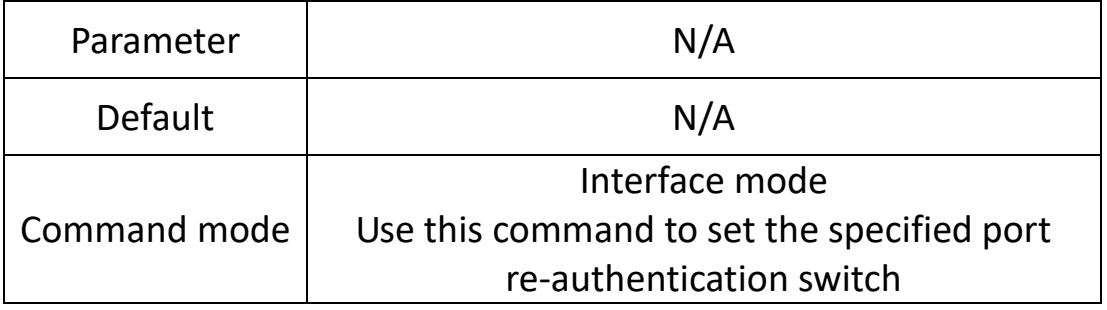

**eg.**

Enable G1 re-authentication Switch (config) # interface G1 Switch (config-if) #dot1x reauthentication

## **5.5.15 dot1x timeout**

## **Command description**

Dot1x timeout re-authperiod <1-4294967295>

Seconds between reauthorization attempts (default 3600 seconds) Dot1x timeout server-timeout <1-65535>

Authentication server response timeout (default 30 seconds)

Dot1x timeout supp-timeout <1-65535>

Requester response timeout (default 30 seconds)

Dot1x timeout tx-period <1-65535>

The number of seconds between consecutive request id attempts (default 30 seconds)

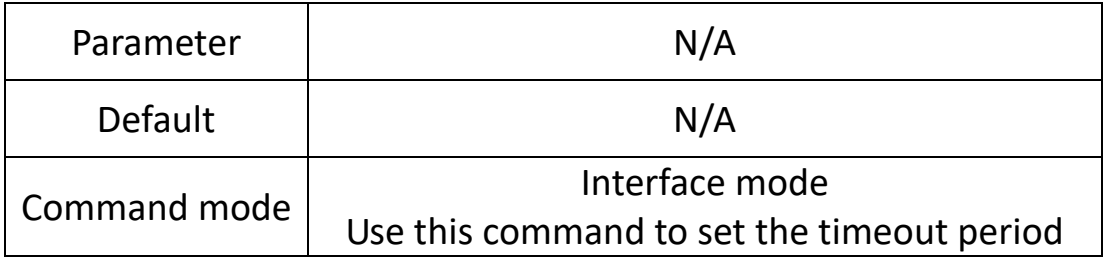

**eg.**

N/A

## **5.6 Port isolation**

## **Command description**

Switchport protected **Function Introduction**

Port isolation is to achieve Layer 2 isolation between packets. Different ports can be added to different VLANs, but limited VLAN resources will be wasted. With the port isolation feature, isolation between ports in the same VLAN can be achieved. Users only need to add ports to the isolation group to achieve Layer 2 data isolation between ports in the isolation group. The port isolation function provides users with a safer and more flexible networking solution.

## **5.6.1 Switchport protected**

## **Command description**

Switchport protected

No switchport protected

If you want to configure port isolation, you can configure it through this command. Use the no form of this command to cancel this configuration.

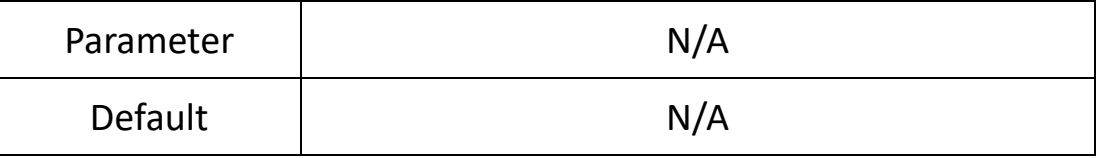

**eg.**

Configure G1 port isolation. Switch (config) # interface G1 Switch (config-if) # switchport protected

## **5.7 Storm control**

## **Command description:**

Storm-control broadcast pps Storm-control multicast pps Storm-control unicast pps

## **Function Introduction**

Storm suppression means that users can limit the amount of broadcast traffic that is allowed to be received on a port. When this type of traffic exceeds the threshold set by the user, the system will discard the data frames that exceed the traffic limit to prevent the occurrence of storms and ensure the normal operation of the network.

## **5.7.1 storm-control broadcast pps**

## **Command description**

Storm-control broadcast pps vlaue No storm-control broadcast

If you want to suppress the broadcast packets of the port, you can use this command to configure. Use the no form of this command to cancel this configuration.

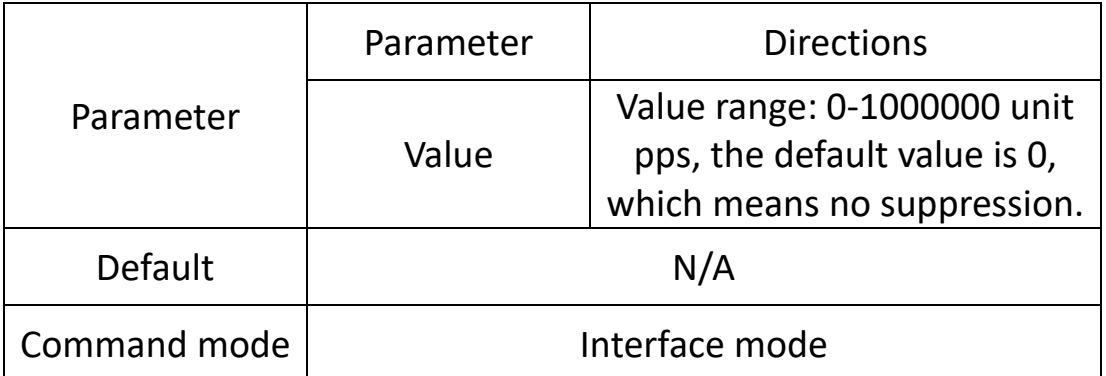

#### **eg.**

Suppress the rate of broadcast packets on port G1 to 1000pps. Switch (config) # interface G1

Switch (config-if) # storm-control broadcast pps 1000

## **5.7.2 storm-control multicast pps**

## **Command description**

Storm-control multicast pps vlaue No storm-control multicast

If you want to suppress the multicast packets of the port, you can use this command to configure. Use the no form of this command to cancel this configuration.

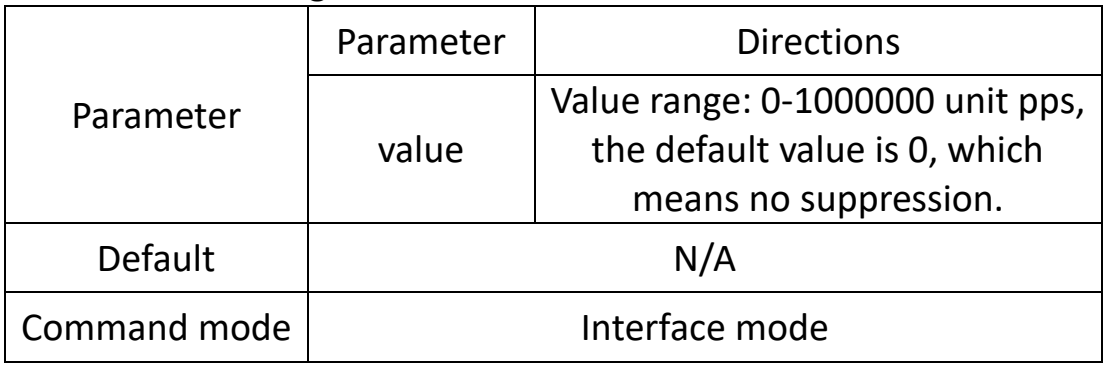

#### **eg.**

Suppress the rate of multicast packets on port G1 to 1000pps.

Switch (config) # interface G1

Switch (config-if) # storm-control multicast pps 1000

#### **5.7.3 storm-control unicast pps Command description**

Storm-control unicast pps vlaue

No storm-control unicast

If you want to suppress the unicast packets of the port, you can use this command to configure. Use the no form of this command to cancel this configuration.

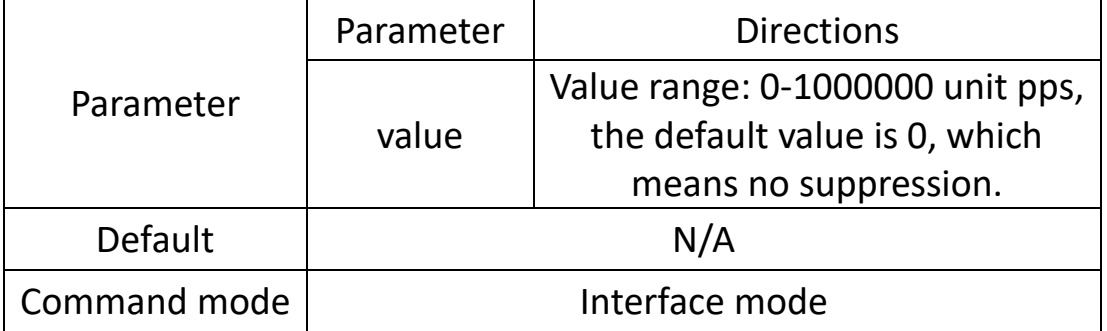

#### **eg.**

Value range: 0-1000000 unit pps, the default value is 0, which means no suppression.

Switch (config) # interface G1

Switch (config-if) # storm-control unicast pps 1000

## **5.8 ERPS config**

#### **Function Introduction**

ERPS (Ethernet Ring Protection Switching): Ethernet multi-ring protection technology, the protocol standard is the ITU-TG.8032 multi-ring standard. ERPS pursues higher performance and more security, which is the permanent development direction of the network. The Ethernet ring network technology has become an important redundancy protection method in the Layer 2 network. In the Layer 2 network, the STP protocol is generally used for network reliability, as well as the loop protection protocol mentioned in the previous section. The STP protocol is a standard ring network protection protocol developed by IEEE and has been widely used. The application is limited by the size of the network, and the convergence time is affected by the network topology. Generally, the convergence time of STP is in the second level. When the network diameter is large, the convergence time is longer. Although RSTP/MSTP can reduce the convergence time to the millisecond level, it still cannot meet the requirements for services with high service quality requirements such as 3G/NGN voice. In order to shorten the convergence time and eliminate the influence of network size, the ERPS protocol came into being. ERPS is a link layer protocol specially applied to the Ethernet ring. It can prevent the broadcast storm caused by the data loop in the Ethernet ring; when a link on the Ethernet ring is disconnected, it can quickly enable the backup link to Communication between nodes on the ring network is restored. Compared with the STP protocol, the ERPS protocol has the characteristics of fast topology convergence speed (less than 20ms) and the convergence time is related to the number of nodes on the ring N/A.

### **5.8.1 erps**

### **Command description**

Erps enable/disable

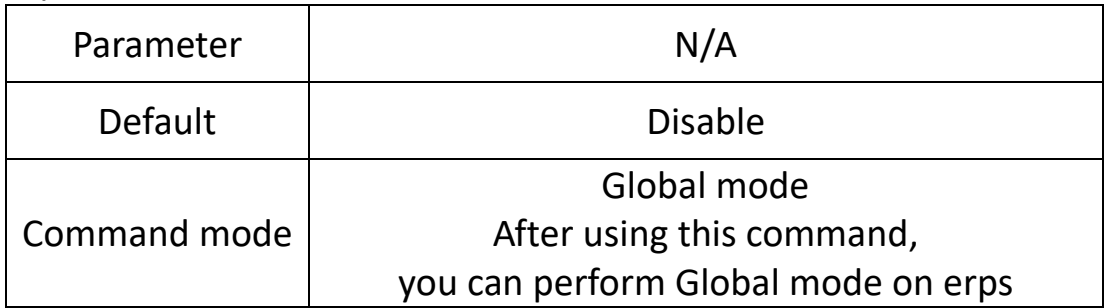

**eg.**

Switch (config) # erps enable Switch (config) # erps disable

## **5.8.2 erps xx**

## **Command description**

erps physical-ring Ring ID east-interface PORT(A) west-interface PORT(B)

erps instance Instance ID

Ring type major-ring/sub-ring

Raps-cannel-vlan VLAN ID

Node-role owner/neighbour/normal/interconnection

Data-traffic-vlan reference-stg STG ID

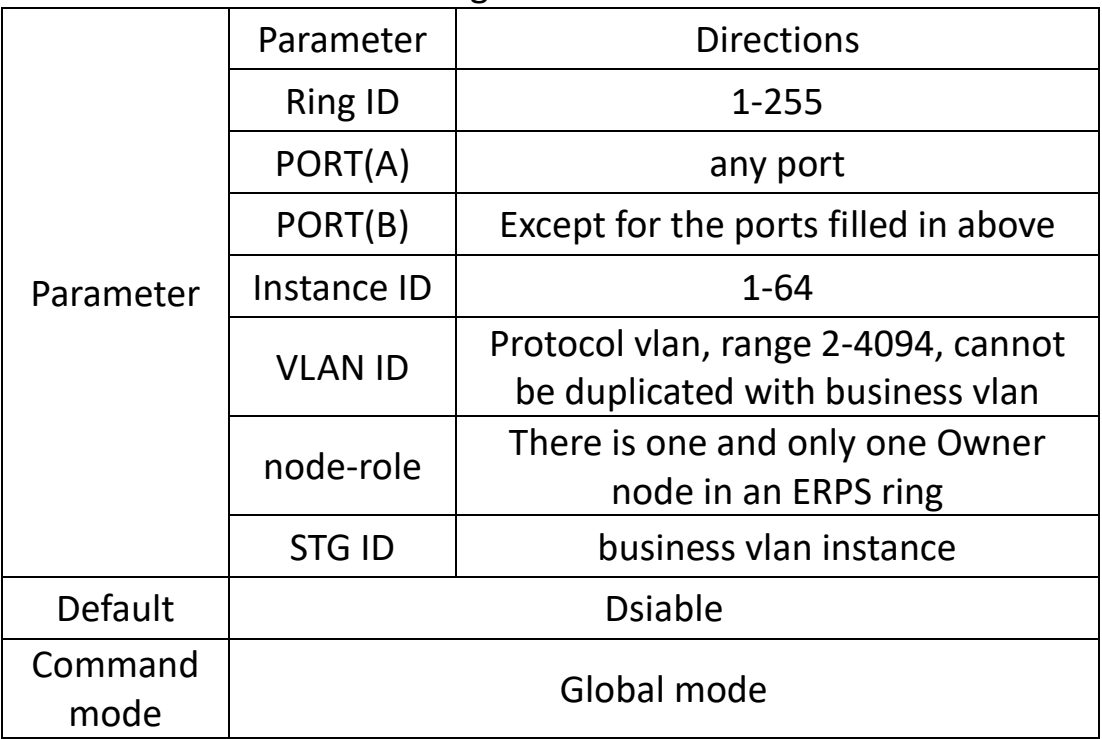

## **5.8.3 Example**

Three devices group erps ring, set G1 on sw1 as the main port (responsible for controlling the forwarding state, that is, this port will be blocked when there is a loop)

During the loop, pc1 and pc2 access normally

When other links other than the link where the blocked port is located fails, erps can achieve faster switching

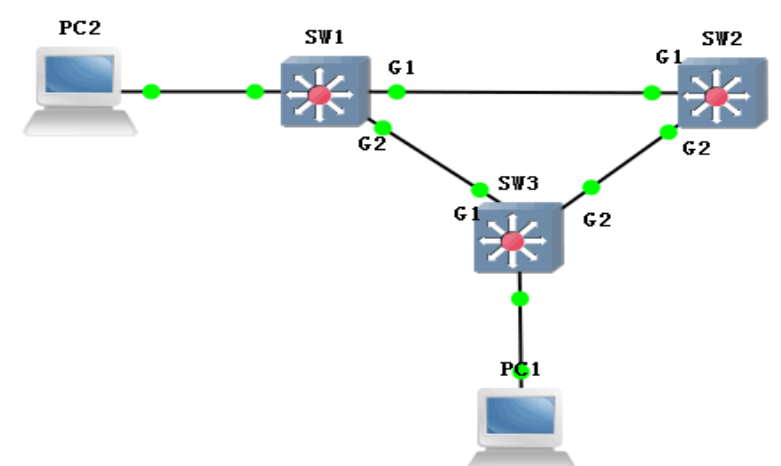

## **sw1**:**switch(config)#erps enable**

Switch (config) #erps physical-ring 1 east-interface G1 west-interface G2

Switch (config) #erps instance 1

Switch (config-erps-instance) #physical-ring 1

Switch (config-erps-instance) #ring-type major-ring

Switch (config-erps-instance) #node-role owner east-interface

Switch (config-erps-instance) #raps-channel-vlan 3001

Switch (config-erps-instance) #data-traffic-vlan reference-stg 0

Switch (config-erps-instance) #erps enable

## **sw2/sw3**:**switch(config)#erps enable**

Switch (config) #erps physical-ring 1 east-interface G1 west-interface G2

Switch (config) #erps instance 1

Switch (config-erps-instance) #physical-ring 1

Switch (config-erps-instance) #ring-type major-ring

Switch (config-erps-instance) #node-role normal

Switch (config-erps-instance) #raps-channel-vlan 3001

Switch (config-erps-instance) #data-traffic-vlan reference-stg 0

Switch (config-erps-instance) #erps enable

#### **Phenomenon**

Block G1 port on SW1

pc1 (192.168.222.107) ping pc2 (192.168.222.95)

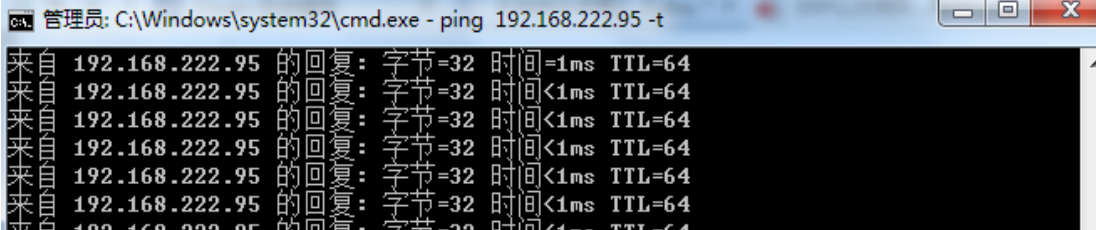

Manually cut off the link other than the link where the blocked port is located, which can realize fast switchover without interruption of

ping

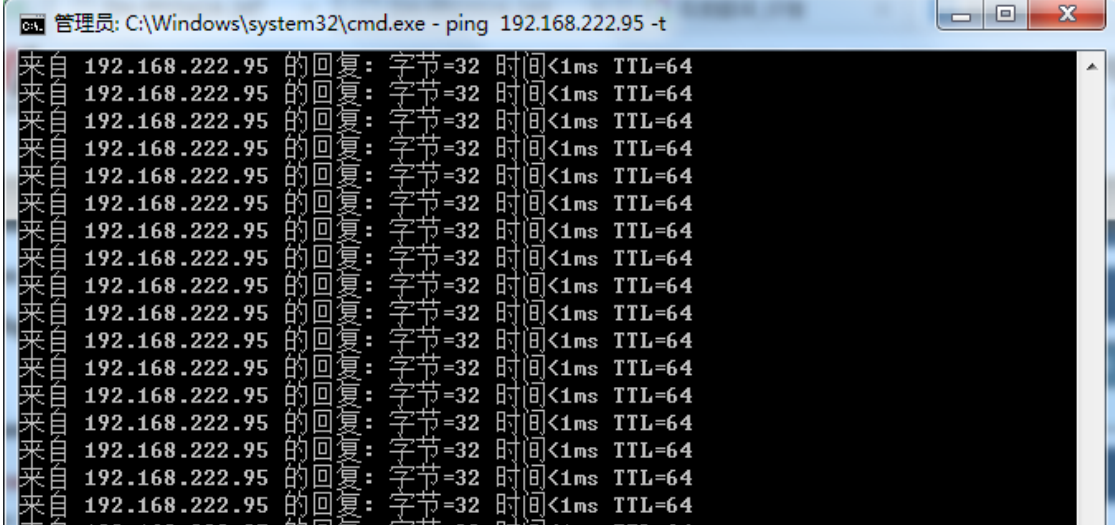

## **5.9 IP source guard**

## **Command description:**

ip source-guard ip source-guard trust<0/1/2/3> ip dhcp-snooping binding **Function Introduction**

Through the IP source protection function, you can filter and control the packets forwarded by the port to prevent illegal packets from passing through the port, thereby restricting the illegal use of network resources (such as illegal hosts imitating legitimate users' IP access to the network), and improving the port's security. Safety. If the port of the switch is configured with IP source protection, when a packet arrives at the port, the device will check the IP source protection entry, and the packet that conforms to the entry can be forwarded or enter the subsequent process, and the packet that does not conform to the entry can be forwarded. Will be discarded. The binding function is for ports. After a port is bound, only the port is restricted, and other ports are not affected by the binding.

## **5.9.1 ip source-guard**

## **Command description**

ip source-guard

No ip source-guard

Configure to enable IP source protection function, use the no form of this command to disable this function

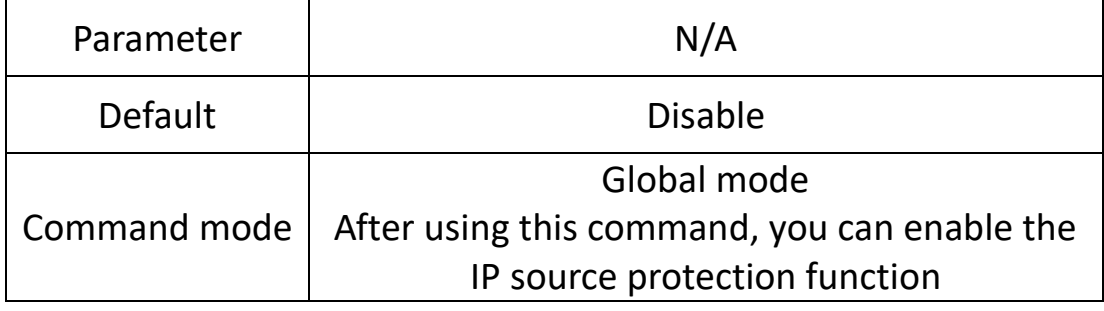

**eg.**

Switch (config) #Ip source-guard

## **5.9.2 ip source-guard trust**

#### **Command description**

ip source-guard trust<0/1/2/3> No ip ip source-guard trust

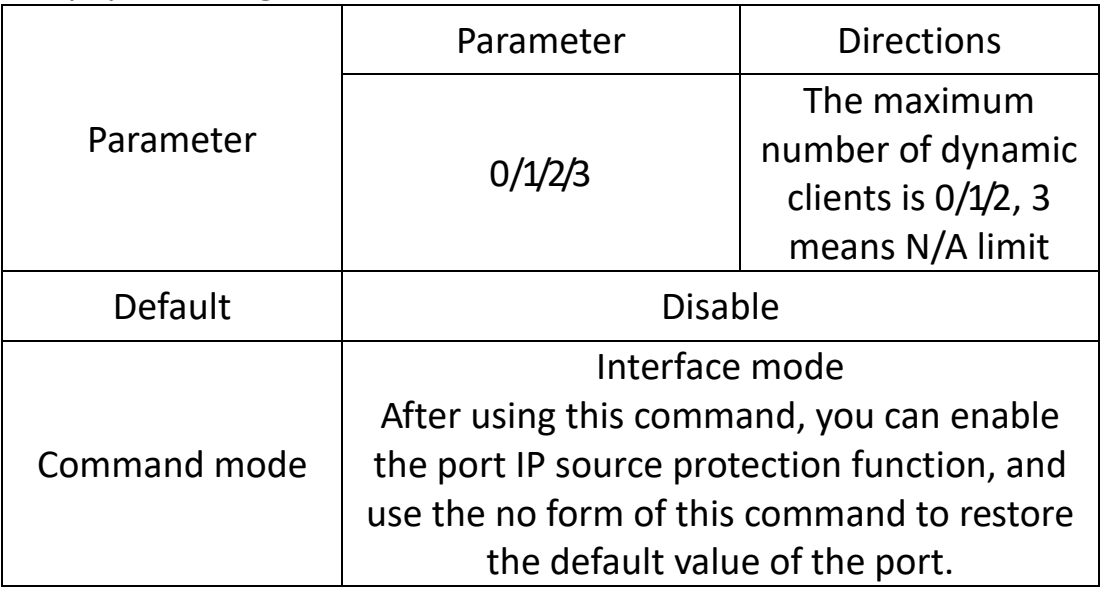

**eg.**

Switch (config-if) #Ip source-guard trust 1

## **5.9.3 ip dhcp-snooping binding**

## **Command description**

ip dhcp-snooping binding <MAC> vlan <VLANID> ip <A.B.C.D> mask <Msak> interface < IFNAME>

No ip dhcp-snooping binding <MAC> vlan <VLANID> ip <A.B.C.D> interface < IFNAME>

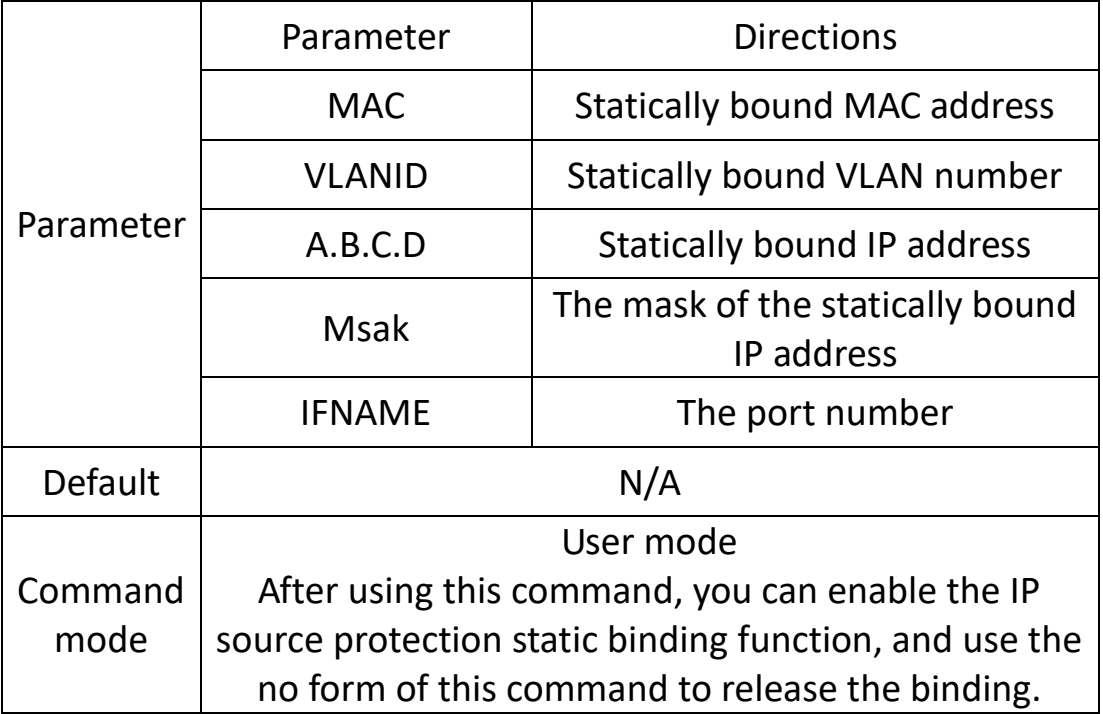

**eg.**

Switch (config) #ip dhcp-snooping binding 40-50-11-11-11-11 vlan 1 ip 192.168.1.1 mask 255.255.255.0 interface G1

# **Chapter 6 Network Management Commands**

## **6.1 HTTP config**

## **Command description:**

ip http-server http ip http-server https Function Introduction

HTTP configuration commands are described. This command can configure the switch to accept HTTP/HTTPS service requests on the specified port, process the request and return the processing result to the browser

## **6.1.1 ip http-server http**

## **Command description**

ip http-server http

No ip http-server

If you want to start the switch http service, you can configure it through this command. Use the no form of this command to cancel this configuration, and use the N/A method to manage the switch in http mode.

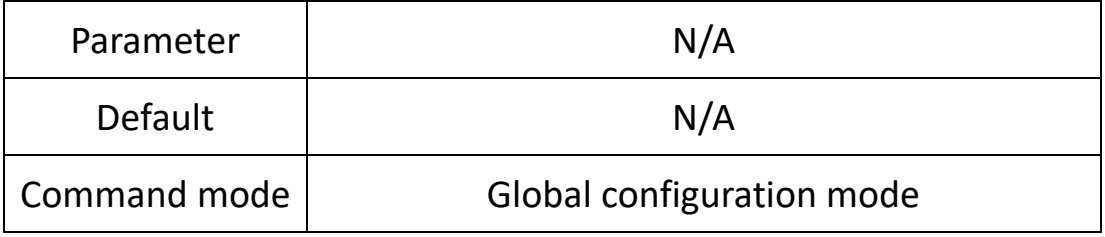

**eg.**

Start the switch http service. Switch (config) # ip http-server http

## **6.1.2 ip http-server https**

## **Command description**

ip http-server https

No ip http-server

If you want to start the switch https service, you can configure it through this command. Use the no form of this command to cancel this configuration and use the N/A method to manage the switch in https mode.

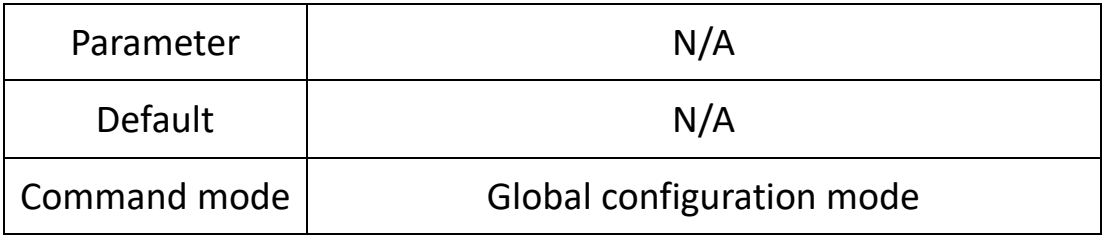

**eg.**

Enable the switch https service. Switch (config) # ip http-server https

## **6.2 SNMP config**

## **Command description:**

**Community** syscontact syslocation sysname Trap trap2sink trapsink User

## **Function Introduction**

Simple Network Management Protocol (SNMP) consists of a set of network management standards, including an application layer protocol, a database schema and a set of data objects. This protocol enables network management systems to monitor devices connected to the network for any management concerns. This protocol is part of the internet protocol suite defined by the Internet Engineering Task Force (IETF).
#### **6.2.1 snmp**

#### **Command description**

snmp

No snmp

If you want to enable the snmp function, you can configure it through this command. Use the no form of the command to disable this feature.

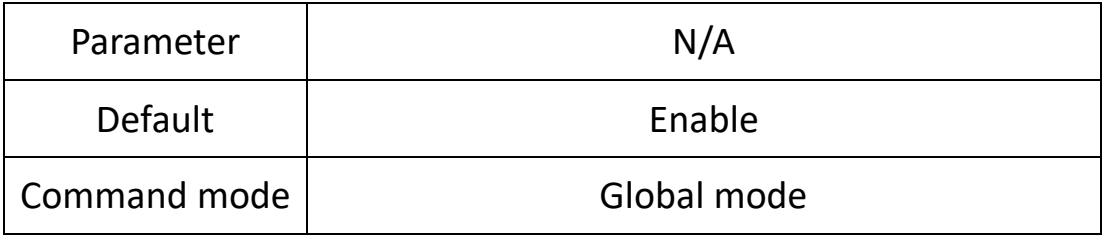

**eg.**

Enable the switch snmp function. Switch (config) # snmp

#### **6.2.2 snmp-server trap2sink**

#### **Command description**

Snmp-server trap2sink ip

Snmp-server trapsink ip

Select the version of snmp and the configuration of the receiving address, which can be configured by this command.

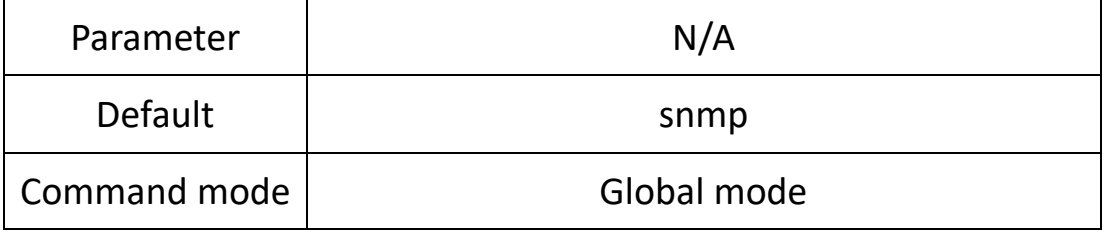

**eg.**

Configure the SNMP protocol version of the switch.

Switch (config) # snmp-server trap2sink 192.168.1.1

#### **6.2.3 snmp-server trap**

#### **Command description**

Snmp-server trap

No snmp-server trap

#### Enable/disable snmp trap function.

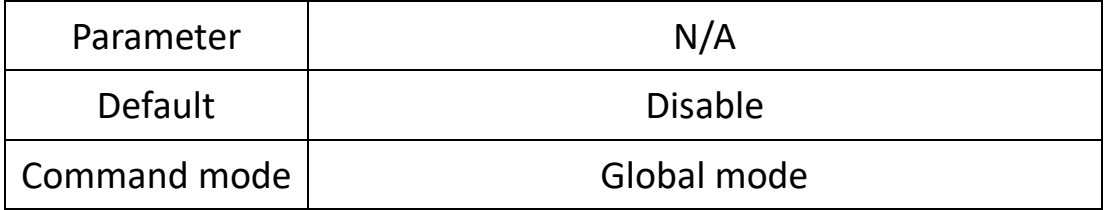

**eg.**

Switch (config) # snmp-server trap

#### **6.2.4 snmp-server community**

#### **Command description**

Community // Set the authentication name and permissions

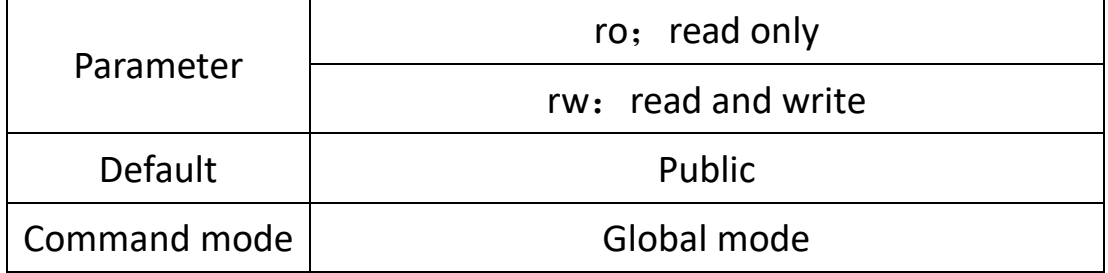

#### **eg.**

Configure the switch

Switch (config) #snmp-server community ro 111

// the authentication name is 111, and the permission is read-only

#### **6.2.5 snmp host**

#### **Command description**

Snmp-server sysname

// set hostname

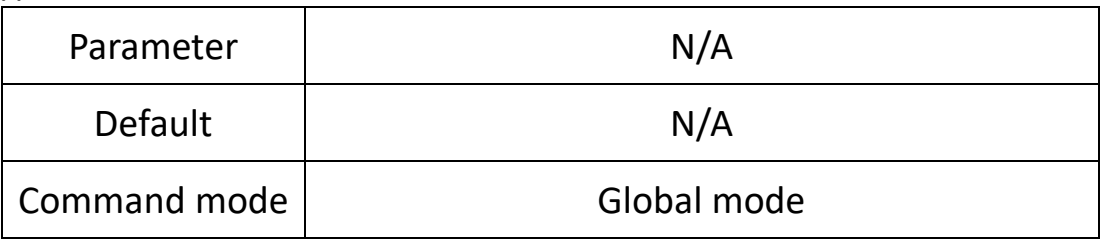

**eg.**

Switch (config) #snmp-server sysname 1111 //the hostname is 1111

#### **6.2.6 snmp-server user**

#### **Command description**

Snmp-server

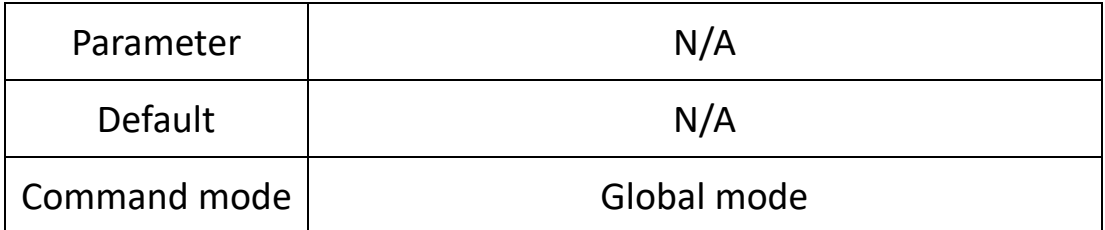

#### **eg.**

Switch (config) #snmp-server user ro 111

#### **6.2.7 Example**

The switch enables snmp, and the MIB Browser is installed on pc1 to obtain the switch node information

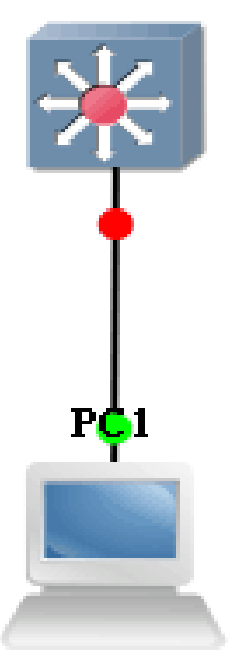

#### **Sw: switch (config) # snmp-server**

Switch (config) #snmp-server version v2c Switch (config) #snmp-server community v2c 123 RO Switch (config) #snmp-server community v2c 123 RW //snmp version and read-write community configuration Switch (config) # snmp-server host AA Switch (config-snmps-host) # no shutdown Switch (config-snmps-host) # host 192.168.222.107 // snmp trap information configuration

Pc: Open MIB Browser on the PC, and add the switch ip with the corresponding community name

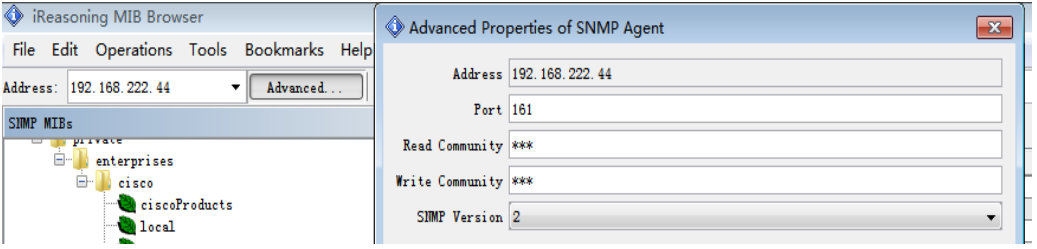

Right-click iso.org.dod.internet, click work, and relevant information will be displayed on the information display page.

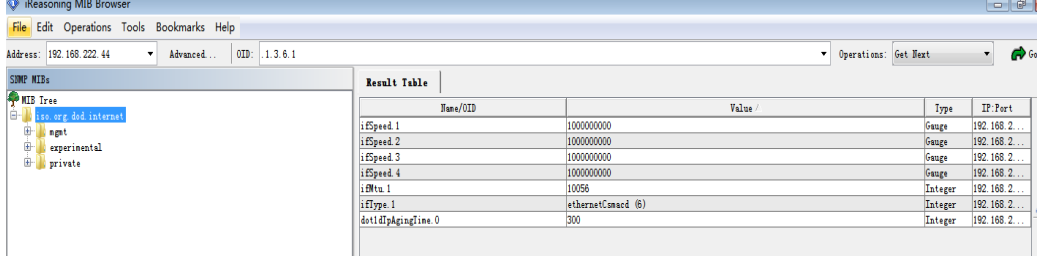

#### Click trap receive under tools to view the uploaded trap information

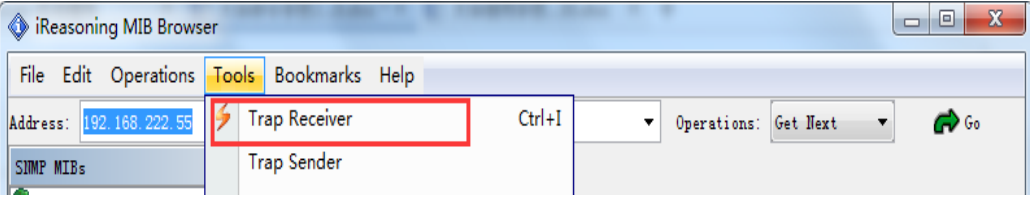

# **Chapter 7 System Maintenance Commands**

## **7.1 Reboot**

### **Command description**

If you want to restart the device, you can configure it through this command.

#### Reboot

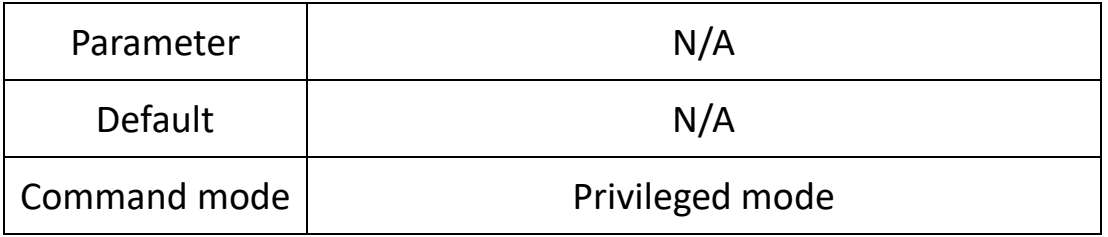

#### **eg.**

Reboot the device after saving the configuration. Switch# system config save Switch# reboot

## **7.2 System config restore**

#### **Command description**

If you want to restore the switch to factory settings, you can use this command to configure it, and it will take effect after restarting.

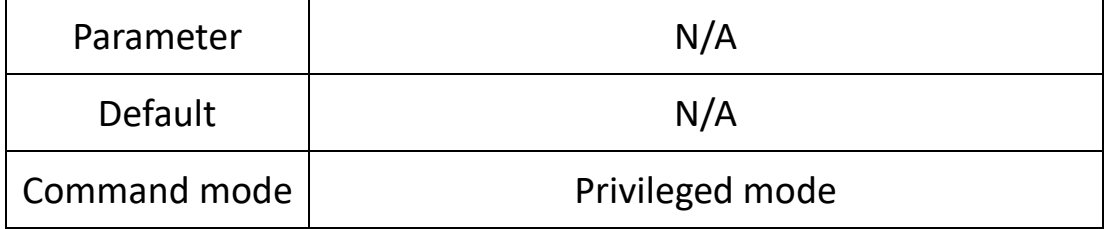

**eg.**

It will take effect after restoring the factory configuration and restarting.

Switch# system config restore swtich# reboot

## **7.3 System config save**

#### **Command description**

If you want to save the configuration of the switch, you can configure it through this command.

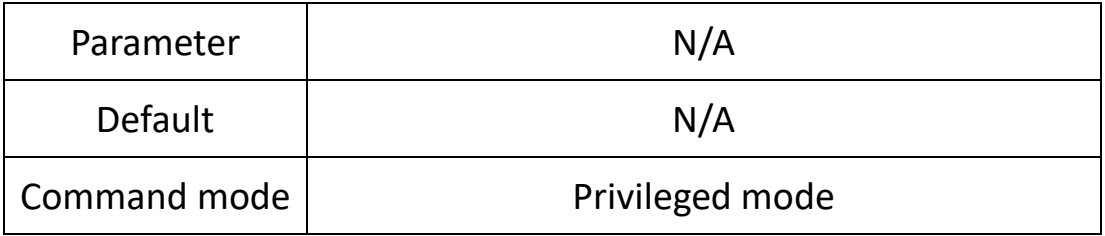

**eg.**

Save switch configuration Switch# system config save

## **7.4 PING test**

#### **Function Introduction**

PING (Packet Internet Groper), Internet Packet Explorer, a program for testing the amount of network connections. Ping sends an ICMP (Internet Control Messages Protocol), that is, the Internet Message Control Protocol; the echo request message is sent to the destination and reports whether the desired ICMP echo (ICMP echo response) is received. It is a command used to check whether the network is smooth or the speed of the network connection.

#### **Command description**

Ping ip

Test reachability with the host.

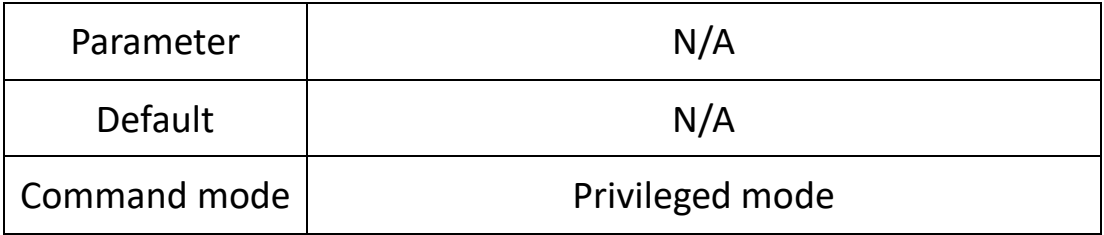

**eg.**

Test the reachability of switches and hosts Switch # ping 192.168.1.100

Hereby Assmann Electronic GmbH, declares that the Declaration of Conformity is part of the shipping content. If the Declaration of Conformity is missing, you can request it by post under the below mentioned manufacturer address

www.assmann.com ASSMANN Electronic GmbH Auf dem Schüffel 3 58513 Lüdenscheid, Germany

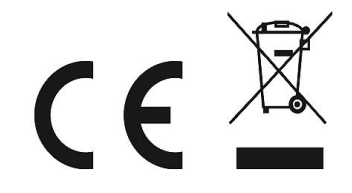